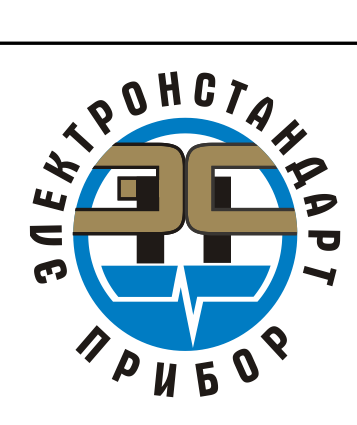

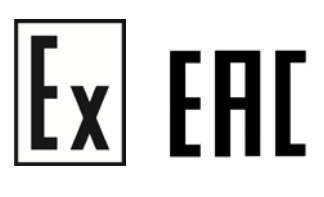

# **Модуль видео наблюдения МВЭС**

Руководство по эксплуатации

ЖСКФ.425248.200 РЭ

# Содержание

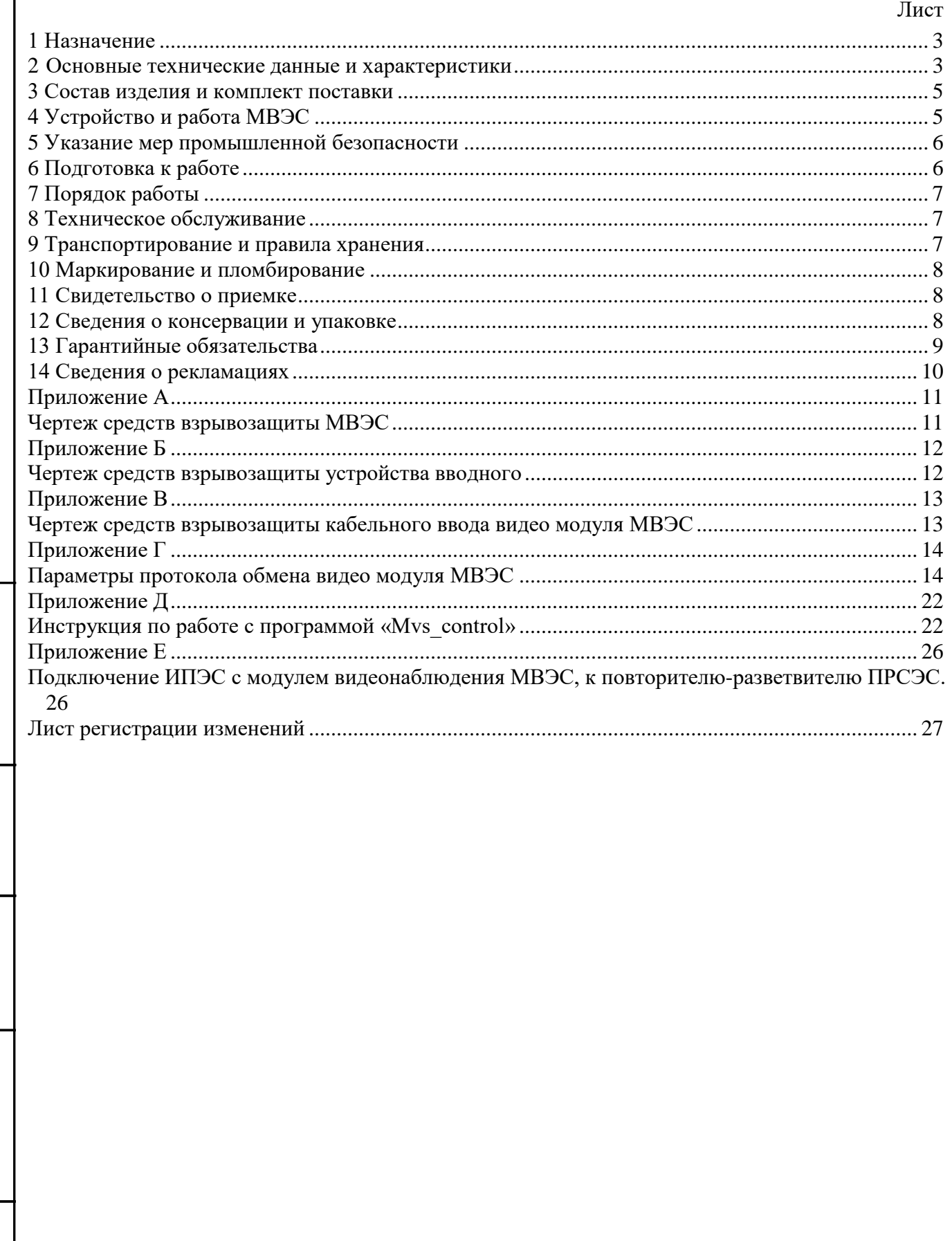

Взам.инв. № Пнв. № дубл. Подпись и дата

 $\overline{H}$ одп.и дата

Инв.№ подл.

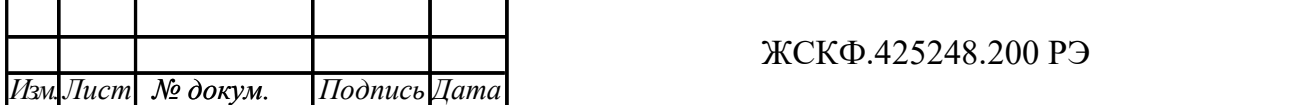

 $\sqrt{J}$ ucm

#### 1 Назначение

<span id="page-2-0"></span>Настоящее руководство по эксплуатации (РЭ) является документом, удостоверяющим гарантированные предприятием-изготовителем основные параметры и технические характеристики модуля видео наблюдения МВЭС (в дальнейшем – МВЭС).

МВЭС предназначен для передачи и записи видеоинформации по запросу от внешнего контрольного устройства.

Область применения – взрывоопасные зоны помещений и наружных установок согласно ГОСТ 30852.9-2002 (МЭК 60079-10:1995), гл.7.3 ПУЭ и другим нормативным документам, регламентирующим применение электрооборудования во взрывоопасных зонах.

МВЭС предназначен для работы в комплекте с извещателями пожарными пламени ИПЭС ЖСКФ.425248.001 ТУ, ИПЭС-ИКМ ЖСКФ.425248.002 ТУ или газоанализаторами СГОЭС ЖСКФ.413311.002 ТУ, ССС-903 ЖСКФ.413425.003 ТУ в системах автоматической пожарной сигнализации или контроля загазованности с обеспечением записи видеоинформации при возникновении пожара в поле зрения извещателей или превышении допустимых концентраций взрывоопасных газовых смесей и передачи видеоинформации на АРМ оператора. МВЭС обеспечивает непрерывный мониторинг контролируемой зоны, формирование видеоданных, хранение их в памяти в виде последовательности кадров заданного интервала времени и их передачу по цифровому интерфейсу. Последовательность кадров в дежурном режиме циклически и непрерывно обновляется с частотой 1-2 кадр/сек, и представляет собой видеоролик длительностью 30 сек, который по внешней команде может быть считан либо записан в энергонезависимую память прибора.

МВЭС размещают в местах установки технологического оборудования насосных станций магистральных нефтепроводов, резервуарных парков, наливных эстакад и т.д.

МВЭС предназначен для эксплуатации в диапазоне температур от минус 40 до 75 С. МВЭС сохраняет работоспособность при конденсации влаги на нем в результате понижения температуры при относительной влажности воздуха не менее 95 %.

МВЭС оснащен устройством обогрева для защиты от образования конденсата и наледи на входном окне при эксплуатации на открытом воздухе.

МВЭС функционирует в диапазоне засветок от 2,5 до 30000 лк.

МВЭС сейсмостоек при воздействии землетрясений интенсивностью 9 баллов по MSK–64 при уровне установки над нулевой отметкой до 10 м по ГОСТ 30546.1.

Корпус МВЭС должен соответствовать требованиям ГОСТ 14254 по группе IP66.

- <span id="page-2-1"></span>2 Основные технические данные и характеристики
- 2.1 Габаритные размеры не более, мм: ∅72х130.
- 2.2 Масса не более, кг: 0,5.

*Инв.№ дубл.*

Инв.№ дубл.

*Подпись и дата*

Подпись и дата

*Взам.инв.№*

Взам.инв. №

*Подп.и дата*

Подп.и дата

*Инв.№ подл.*

2.3 Питание модуля должно осуществляться от источника постоянного тока напряжением от 9 до 32 В при амплитуде пульсаций не более 0,2 В.

- 2.4 Мощность, потребляемая модулем, должна быть не более 0,5 ВА.
- 2.5 Угол обзора должен быть не менее 90 град.
- 2.6 Режим изображения должен быть цветной.
- 2.7 Максимальный размер видеокадра должен быть не менее 640х480 пкс.
- 2.8 Размер видео буфера должен составлять не менее 30 кадров.
- 2.9 Максимальное количество архивных видеороликов должно быть не менее 16.
- 2.10 Максимальная частота смены кадров должна быть не менее 2 кадра/сек.

2.11 Интерфейс обмена видеоданными между модулем и приемно-контрольным прибором должен быть RS-485 (протокол MODBUS RTU). На ИПЭС и МВЭС должна быть установлена скорость обмена данными 19200 бит/сек.

2.12 МВЭС должен иметь несимметричный выход стандартного аналогового видеосигнала (CCIR).

2.13 МВЭС должен обеспечивать круглосуточную непрерывную работу.

2.14 Электрическая изоляция между закороченными выходными проводниками МВЭС и корпусом должна выдерживать в течение 1 мин синусоидальное переменное напряжение 0,5 кВ

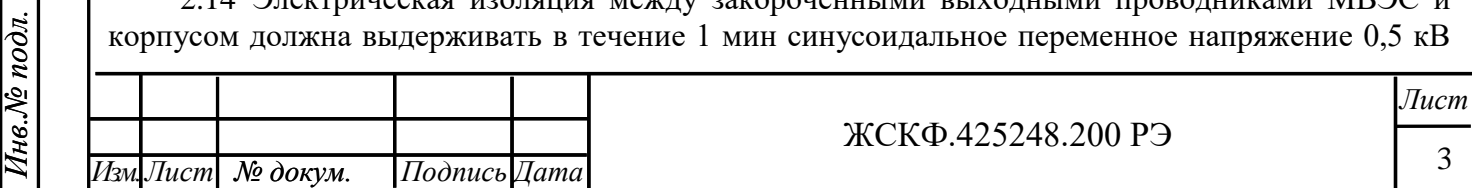

частотой 50 Гц при температуре окружающего воздуха (25  $\pm$  10) °С и относительной влажности 80 %.

2.15 Электрическое сопротивление изоляции МВЭС между закороченными выходными проводниками и корпусом должно быть не менее:

- 20 МОм при температуре (25 ± 5) °С и относительной влажности до 80 %;

- 5 Мом при температуре верхнего предела эксплуатации 75 C;

- 1 МОМ при относительной влажности 93 % температуре 40 C.

2.16 МВЭС должны сохранять работоспособность при воздействии на них повышенной температуры окружающей среды 75 C, соответствующей условиям эксплуатации.

2.17 МВЭС должны сохранять работоспособность при воздействии на них пониженной температуры окружающей среды минус 40 C, соответствующей условиям эксплуатации.

2.18 МВЭС должны сохранять работоспособность после воздействия на них повышенной температуры окружающей среды 50 C, соответствующей условиям транспортирования.

2.19 МВЭС должны сохранять работоспособность после воздействия на них пониженной температуры окружающей среды минус 50 C, соответствующей условиям транспортирования.

2.20 МВЭС должны сохранять работоспособность при воздействии конденсата влаги в результате понижения температуре при относительной влажности 95 %.

 2.21 МВЭС должны сохранять работоспособность при воздействии повышенной влажности воздуха 93 % при температуре 40 °С.

 2.22 МВЭС должны сохранять работоспособность при воздействии на них синусоидальной вибрации в диапазоне частот от 10 до 150 Гц с амплитудой перемещения для частоты ниже частоты перехода (от 57 до 62 Гц) 0,035 мм и амплитудой ускорения для частоты выше частоты перехода 0,5 g.

 2.23 МВЭС должны сохранять работоспособность после воздействия на них синусоидальной вибрации в диапазоне частот от 10 до 150 Гц с амплитудой перемещения для частоты ниже частоты перехода (от 57 до 62 Гц) 0,075 мм и амплитудой ускорения для частоты выше частоты перехода 1 g.

 2.24 МВЭС должны сохранять работоспособность при воздействии на них одиночных ударных импульсов полусинусоидальной формы с пиковым ускорением 50 м/с<sup>2</sup> и длительностью ударного импульса 30 мс.

 2.25 МВЭС должны функционировать с критерием качества А при воздействии наносекундных электрических импульсов, распространяющихся в цепи питания и в цепях вывода. Степень жесткости 4 по ГОСТ Р 53325.

 2.26 МВЭС должны функционировать с критерием качества А при воздействии на их корпус электростатических разрядов по ГОСТ 29156 с амплитудой не менее, кВ:

контактных  $-8$ ;

*Инв.№ дубл.*

Инв.№ дубл.

*Подпись и дата*

Подпись и дата

*Взам.инв.№*

Взам.инв. №

*Подп.и дата*

Подп.и дата

воздушных  $-15$ .

 2.27 МВЭС должны функционировать с критерием качества А при воздействии на них радиочастотных электромагнитных полей по ГОСТ Р 53325 с параметрами среднеквадратического значения напряженности электромагнитного поля с амплитудной модуляцией глубиной 80 % частотой 1 к $\Gamma$  не менее,  $B/m$ :

в диапазоне частот от 0,1 до 150 МГц – 10;

в диапазоне частот от 150 до 500 МГц – 5.

2.28 МВЭС должны функционировать с критерием качества А при воздействии микросекундных импульсных помех большой энергии для степени жесткости 2 по ГОСТ Р 53325.

2.29 Надежность

2.29.1 Средняя наработка МВЭС на отказ должна быть не менее 60 000 ч.

2.29.2 Средний срок службы МВЭС должен быть не менее 10 лет.

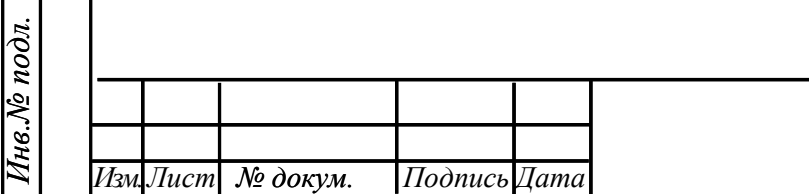

 $\Delta$ 

2.30 Безопасность.

2.30.1 МВЭС имеет взрывозащищенное исполнение с видом взрывозащиты "Взрывонепроницаемая оболочка" по ГОСТ Р 30852.1-2002 (МЭК 60079-1:1998) и уровнем взрывозащиты «взрывобезопасный» с маркировкой взрывозащиты 1ExdIICT6 по ГОСТ 30852.0-2002 (МЭК 60079-0:1998).

<span id="page-4-0"></span>3 Состав изделия и комплект поставки

В комплект поставки входят:

а) МВЭС;

б) руководство по эксплуатации на русском языке;

в) компакт-диск с инструкцией и тестовой программой.

<span id="page-4-1"></span>4 Устройство и работа МВЭС

 4.1 МВЭС состоит из взрывонепроницаемого корпуса, в котором размещены видео камера с объективом и электронный микропроцессорный блок.

МВЭС производит непрерывный мониторинг контролируемой зоны путем формирования видеоданных, хранения их в памяти в виде последовательности кадров заданного интервала времени и их передачи по цифровому интерфейсу. Последовательность кадров в дежурном режиме циклически и непрерывно обновляется с частотой 1-2 кадр/сек, и представляет собой видеоролик длительностью 30 сек, который по внешней команде может быть считан либо записан в энергонезависимую память прибора. Внешней командой для записи может служить либо сигнал «Пожар» извещателя, либо команда оператора.

Конструктивно МВЭС может быть выполнен в качестве приставки к извещателю пламени ИПЭС (ИПЭС-ИКМ, СГОЭС) и имеет с ним электрическую связь для обмена управляющими сигналами. Так же он имеет интерфейс для подключения к цифровой шине извещателя. Электрическое подключение модуля к извещателю ИПЭС осуществляется через специальный переходной блок.

4.2 Работа видеомодуля.

*Инв.№ дубл.*

Инв.№ дубл.

*Подпись и дата*

Подпись и дата

*Взам.инв.№*

Взам.инв. №

*Подп.и дата*

 $\overline{I$ Iodn.u dama

*Инв.№ подл.*

После включения видеомодуль автоматически переходит в дежурный режим, при котором осуществляется непрерывная запись видеокадров в кольцевой буфер, находящийся в ОЗУ прибора. По внешнему сигналу (сигнал «Пожар» извещателя, команда оператора «Запись во флэш») содержимое ОЗУ записывается во внутреннюю энергонезависимую память прибора, после чего прибор продолжает заполнять кольцевой буфер ОЗУ. Размер энергонезависимой памяти позволяет содержать в архиве до 16 видеороликов. По команде оператора «Запись указателя на требуемый видеоролик» любой из архивных видеороликов может быть обратно загружен в ОЗУ и быть считан по цифровому интерфейсу. После загрузки ОЗУ прибор переходит в режим останова, переход в дежурный режим осуществляется по команде оператора «Перейти в циклический режим». Текущие состояния записи ОЗУ и архива могут контролироваться путем считывания/записи статусных регистров.

Содержимое статусных регистров с 0х0014 по 0х0018 соответствует текущим видеоданным прибора, т.е. в дежурном режиме регистры содержат информацию о вновь поступающих видеоданных, в режиме останова после загрузки данных из флэш – информацию о загруженном видеоролике.

Содержимое регистров с 0х0003 по 0х0013 несет информацию о состоянии архива. Регистры с 0х0004 по 0х0013 хранят информацию по каждой из 16 ячеек архива – количество кадров в ролике и признак непрочитанного ролика, который формируется при записи ролика в архив. Регистр 0х0003 хранит общее количество архивных видеороликов, общий признак непрочитанного ролика, который формируется на основе логики ИЛИ по признакам всех архивов и признак заполненной флэш памяти. Сбросить признак непрочитанного ролика можно путем чтения выбранного архива, записи «0» в соответствующий разряд регистра архива, либо путем сброса общего признака, при этом признаки всех архивов будут сброшены. При установленном признаке заполненной флэш памяти дальнейшая запись в архив невозможна. Для дальнейшей записи необходимо сбросить бит FF, при этом все архивные ролики будут стерты.

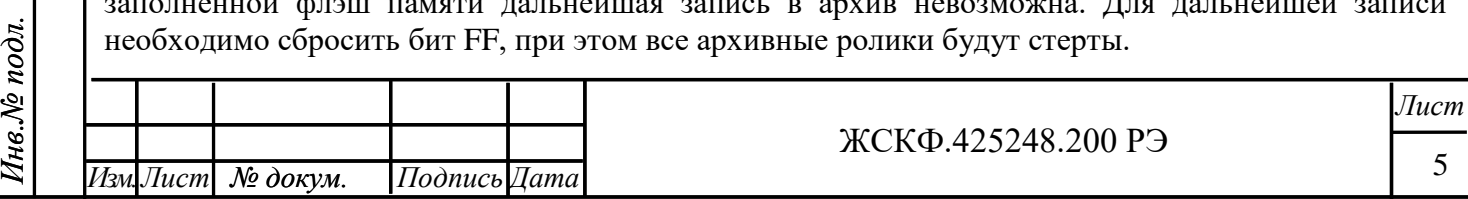

Регистры 0х001А, 0х001В содержат текущие значения времени в 24-х часовом формате. После сброса питания регистр состояния прибора (0х0019) будет содержать установленный бит QT, что говорит о том, что время было сброшено и необходимо записать новые значения времени.

Извещатель пламени и видеомодуль имеют независимые друг от друга параметры протокола обмена, таким образом, скорости обмена и сетевые адреса для них задаются отдельно (регистры 0х0001 и 0х0002).

5 Указание мер промышленной безопасности

<span id="page-5-0"></span>5.1 К работе с МВЭС допускаются лица, изучившие настоящее РЭ, прошедшие инструктаж по технике безопасности и имеющие квалификационную группу по электробезопасности не ниже III, а также документы установленного образца Госгортехнадзора.

5.2 Запрещается работа МВЭС, имеющих механические повреждениями корпуса.

 5.3 Монтаж и эксплуатация средств энергоснабжения аппаратуры должны соответствовать правилам и нормам "Правил устройства электроустановок".

 5.4 Монтаж аппаратуры в насосных станциях должен осуществляться в соответствии с СНиП 3.05.05-84 "Технологическое оборудование и технологические трубопроводы".

<span id="page-5-1"></span>6 Подготовка к работе

*Инв.№ дубл.*

Инв.№ дубл.

*Подпись и дата*

Подпись и дата

*Взам.инв.№*

Взам.инв. №

*Подп.и дата*

 $\overline{I$ Iodn.u dama

*Инв.№ подл.*

Инв.№ подл.

 6.1 Перед монтажом производят внешний осмотр. При этом необходимо обратить внимание на:

- маркировку взрывозащиты МВЭС и предупредительную надпись;
- отсутствие повреждений оболочек;
- наличие всех крепежных элементов (болтов, гаек, шайб) в соответствии с проектом размещения МВЭС на объекте.

6.2 Обеспечение взрывозащищенности при монтаже

 6.2.1 Монтаж МВЭС на объекте контроля должен производиться в соответствии с утвержденным в установленном порядке проектом размещения оборудования, в составе которого они используются. При монтаже МВЭС необходимо руководствоваться:

- главой 7.3 «Правил устройства электроустановок» (ПУЭ);
- «Правилами эксплуатации электроустановок потребителей» (ПЭЭП), в том числе гл.3.4 «Электроустановки во взрывоопасных зонах»;
- «Правилами техники безопасности при эксплуатации электроустановок потребителей» (ПТБ);
- Инструкцией по монтажу электрооборудования, силовых и осветительных сетей взрывоопасных зон ВСН 332-74/ ММСС СССР;
- электрические соединения должны быть выполнены в соответствии с приложениями В.1, В.2 .

 6.2.2 Соединение МВЭС, находящихся во взрывоопасной зоне, с внешним устройством, установленным во взрывобезопасной зоне, рекомендуется выполнять контрольным кабелем, например, марки МКЭКШвнг 2х2х1,0 ТУ 16-К13-027-2001 или ГЕРДА-КВЭК 2х2х1,0 ТУ 16- К13-033-2005.

 6.2.3 При монтаже МВЭС необходимо проверить внешнее состояние элементов взрывозащиты: наличие/отсутствие забоев или повреждений на поверхности сопряжения деталей корпуса.

 6.2.4 Съемные детали должны прилегать к корпусу настолько плотно, насколько позволяет конструкция.

 6.2.5 Уплотнение кабеля на кабельном вводе должно быть выполнено самым тщательным образом, так как от этого зависит взрывонепроницаемость вводного отсека МВЭС.

 6.2.6 При независимом монтаже корпус МВЭС должен быть заземлен с помощью наружного заземляющего зажима в соответствии с приложением А. При этом необходимо руководствоваться ПУЭ и Инструкцией по монтажу электрооборудования силовых и осветительных сетей взрывоопасных зон ВСН 332-74/ ММСС СССР.

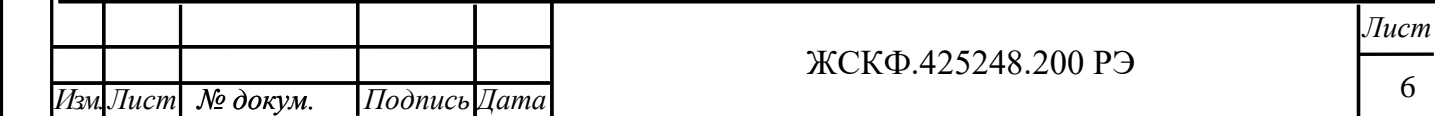

 Наружный заземляющий проводник должен быть тщательно зачищен, а соединение его с наружным заземляющим зажимом должно быть предохранено от коррозии посредством нанесения консистентной смазки.

 6.2.7 Установку и подсоединение МВЭС осуществляют в последовательности, приведенной в Инструкции по монтажу МВЭС.

При установке МВЭС на рабочее место необходимо учитывать угол зрения прибора, равный 90 градусов.

 При монтаже МВЭС следует ориентировать таким образом, чтобы избежать прямой засветки его от мощных источников излучения (солнце, прожектора и др.).

 По окончании монтажа необходимо проверить сопротивление заземляющего устройства, которое должно быть не более 4 Ом.

<span id="page-6-0"></span>7 Порядок работы

7.1 К работе с МВЭС допускаются лица, знающие их устройство, изучившие настоящее РЭ, а также прошедшие инструктаж по технике безопасности при работе с электроустановками, в том числе во взрывоопасных зонах.

7.2 При работе с МВЭС должны выполняться мероприятия по технике безопасности в соответствии с требованиями «Правил эксплуатации электроустановок потребителей» (ПЭЭП), в том числе гл. 3.4 «Электроустановки во взрывоопасных зонах» «Правил техники безопасности при эксплуатации электроустановок потребителей» (ПТБ).

7.3 МВЭС должны иметь внутреннее и наружное заземляющие устройства и знаки заземления по ГОСТ 21130-75.

7.4 Рекомендуемые схемы подключения в режиме использования аналогового видеосигнала или цифрового выходов МВЭС приведены в Руководстве по применению.

<span id="page-6-1"></span>8 Техническое обслуживание

В объем технического обслуживания входят следующие работы:

- внешний осмотр МВЭС;

- очистка МВЭС;

- проверка состояния заземления, взрывозащиты;

- проверка функционирования.

 Внешний осмотр МВЭС проводится ежедневно и заключается в проверке отсутствия видимых внешних повреждений МВЭС.

Очистка МВЭС производится один раз в 6 месяцев при отсутствии сильного внешнего запыления или по мере необходимости при наличии видимого запыления поверхности МВЭС. Очистка проводится путем устранения пыли слегка влажной бязью с корпуса и очистки окошка МВЭС бязью смоченной чистым спиртом – ректификатом. После протирки спиртом поверхность повторно протереть сухой бязью для устранения остаточных загрязнений. Норма расхода спирта на одно обслуживание - 3 гр.

Состояние заземления проверяется плотностью соединения и наличием консистентной смазки на контактах.

<span id="page-6-2"></span>9 Транспортирование и правила хранения

9.1 МВЭС, упакованные изготовителем, могут транспортироваться на любое расстояние, любым видом транспорта. При транспортировании должна быть обеспечена защита транспортной тары с упакованными МВЭС от атмосферных осадков. Расстановка и крепление груза в транспортных средствах должны обеспечивать устойчивое положение груза при транспортировании. Смещение груза при транспортировании не допускается.

9.2 Железнодорожные вагоны, контейнеры, кузова автомобилей, используемых для перевозки МВЭС, не должны иметь следов перевозки цемента, угля, химикатов и т.д.

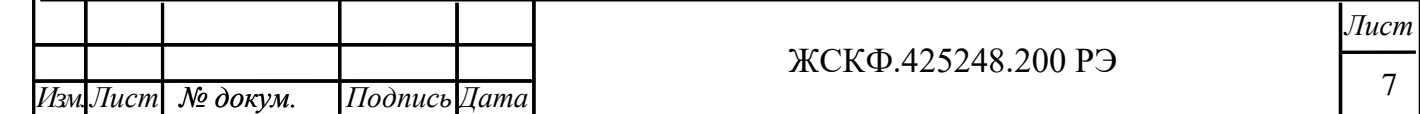

Подпись и дата *Подпись и дата* Инв. № дубл. *Инв.№ дубл.* Взам.инв. № *Взам.инв.№* Подп.и дата *Подп.и дата* Інв.№ подл. *Инв.№ подл.*

<span id="page-7-2"></span><span id="page-7-1"></span><span id="page-7-0"></span>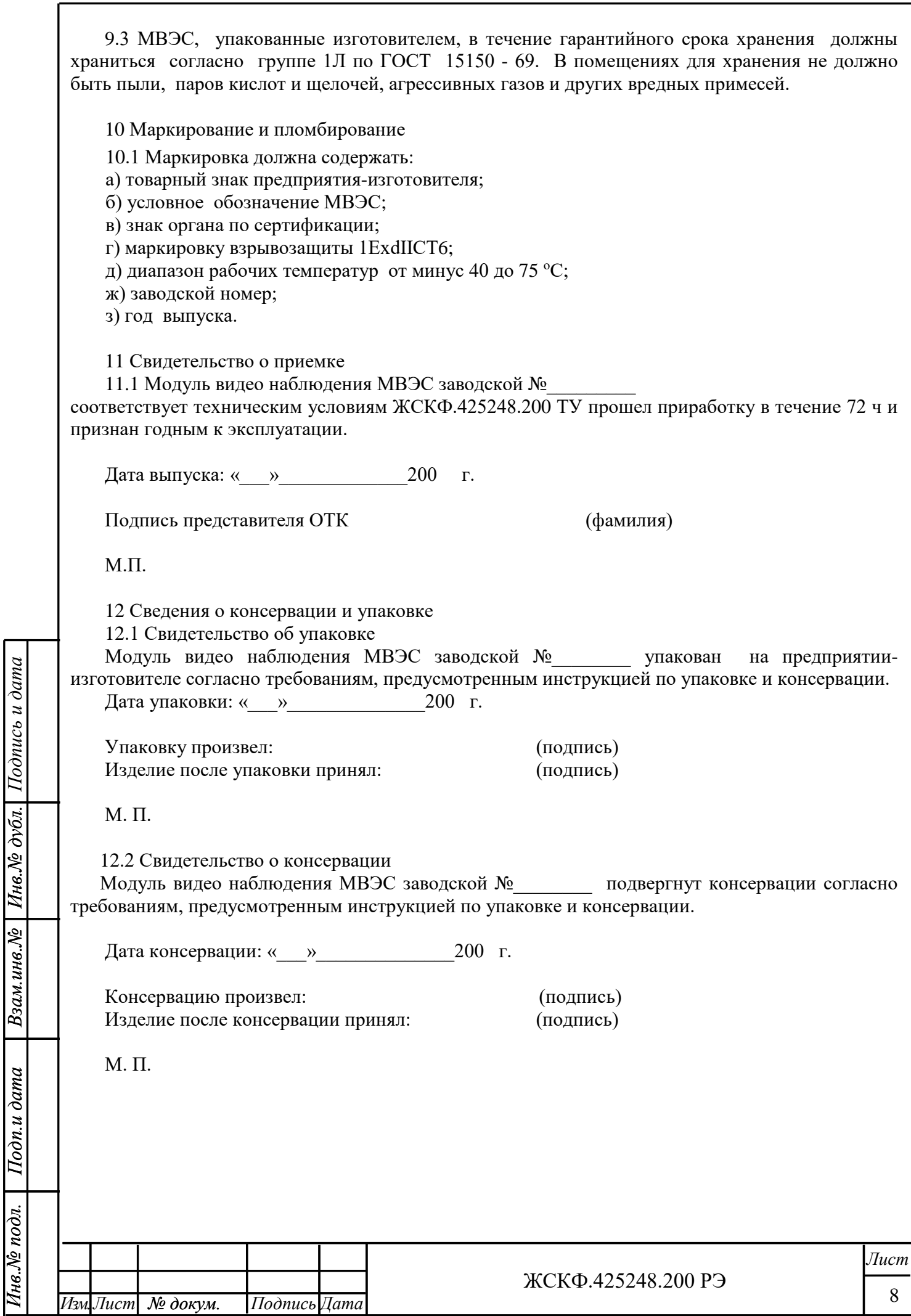

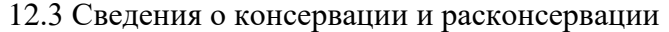

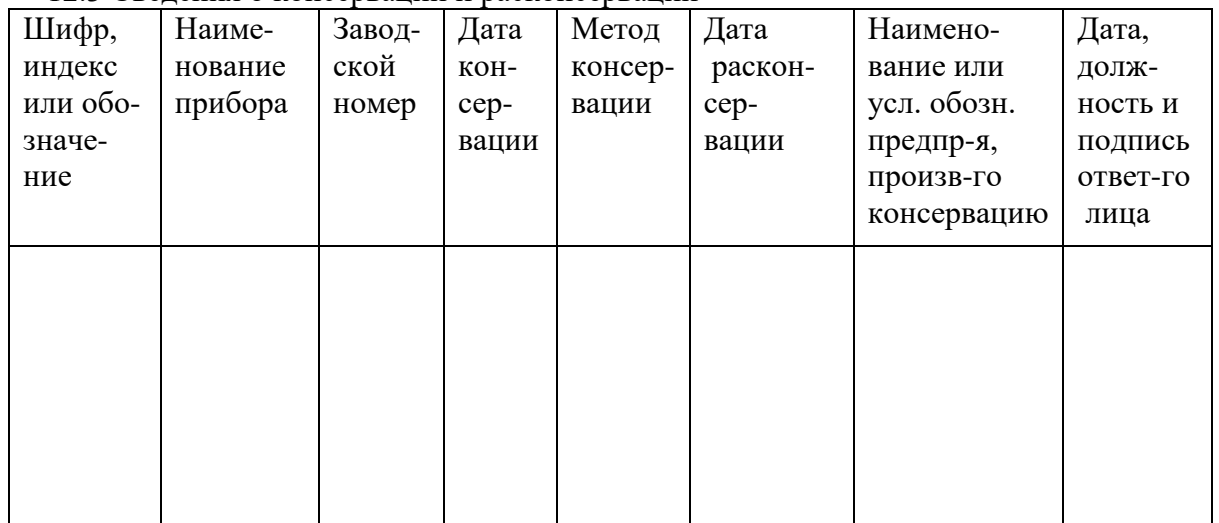

<span id="page-8-0"></span>13 Гарантийные обязательства

*Инв.№ дубл.*

Инв. № дубл.

*Подпись и дата*

Подпись и дата

*Взам.инв.№*

Взам.инв. №

 13.1 Изготовитель АО «Электронстандарт - прибор», 192286, Санкт-Петербург, пр. Славы, д. 35, корп. 2 гарантирует соответствие МВЭС требованиям ТУ при соблюдении потребителем условий эксплуатации, транспортирования и хранения, установленных в настоящем РЭ.

 13.2 Гарантийный срок эксплуатации устанавливается 18 месяцев со дня ввода МВЭС в эксплуатацию, но не более 24 месяцев с момента его изготовления.

 13.3 Гарантийный срок хранения устанавливается 6 месяцев с момента изготовления МВЭС. **Почтовый адрес изготовителя** – 188301, г. Гатчина, Ленинградской области, ул. 120-<sup>й</sup> Гатчинской дивизии . Юридический адрес – 192286, г. Санкт-Петербург , пр. Славы д.35 корп. 2

**Телефон**: +7-(812)- 3478834, +7-(81371)-91825, **Факс**: +7-(81371 )-21407, +7-(81371)-91825,

e-mail: [info@esp.com.ru,](mailto:info@esp.com.ru) сайт: [www.esp.com.ru](http://www.esp.com.ru/) , [www.electronstandart-pribor.com](http://www.electronstandart-probor.com/)

 13.4 Изготовитель обязуется в течение гарантийного срока безвозмездно устранять выявленные дефекты или заменять вышедшие из строя МВЭС.

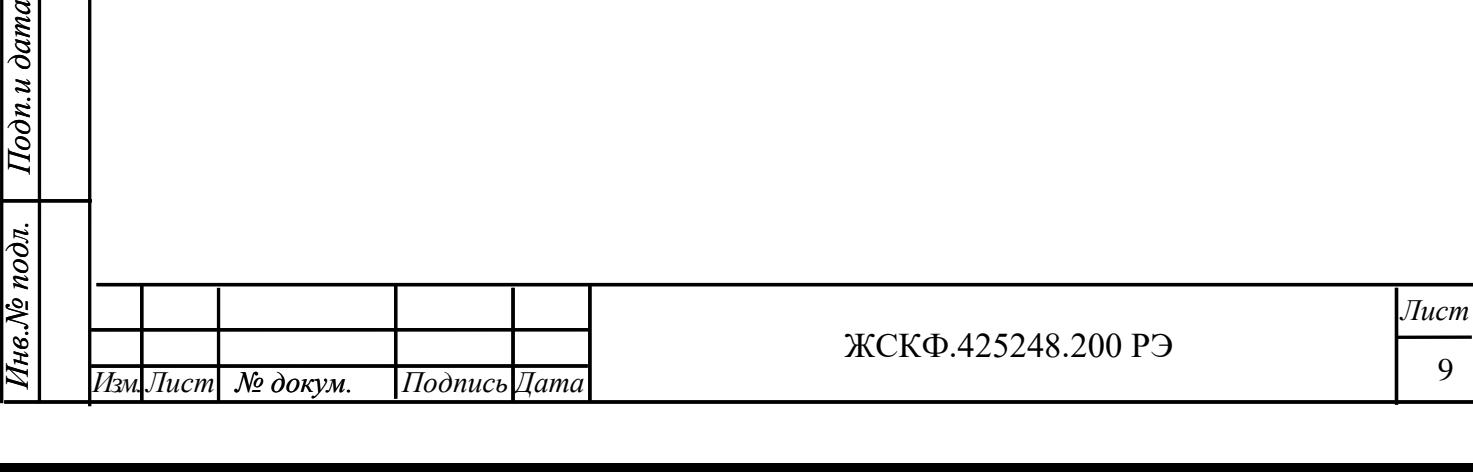

# <span id="page-9-0"></span>14 Сведения о рекламациях

*Инв.№ дубл.*

Взам.инв.№ | Инв.№ дубл. | Подпись и дата

*Подпись и дата*

*Взам.инв.№*

*Подп.и дата*

 $\boxed{\textit{Hom}$   $\alpha$ 

*Инв.№ подл.*

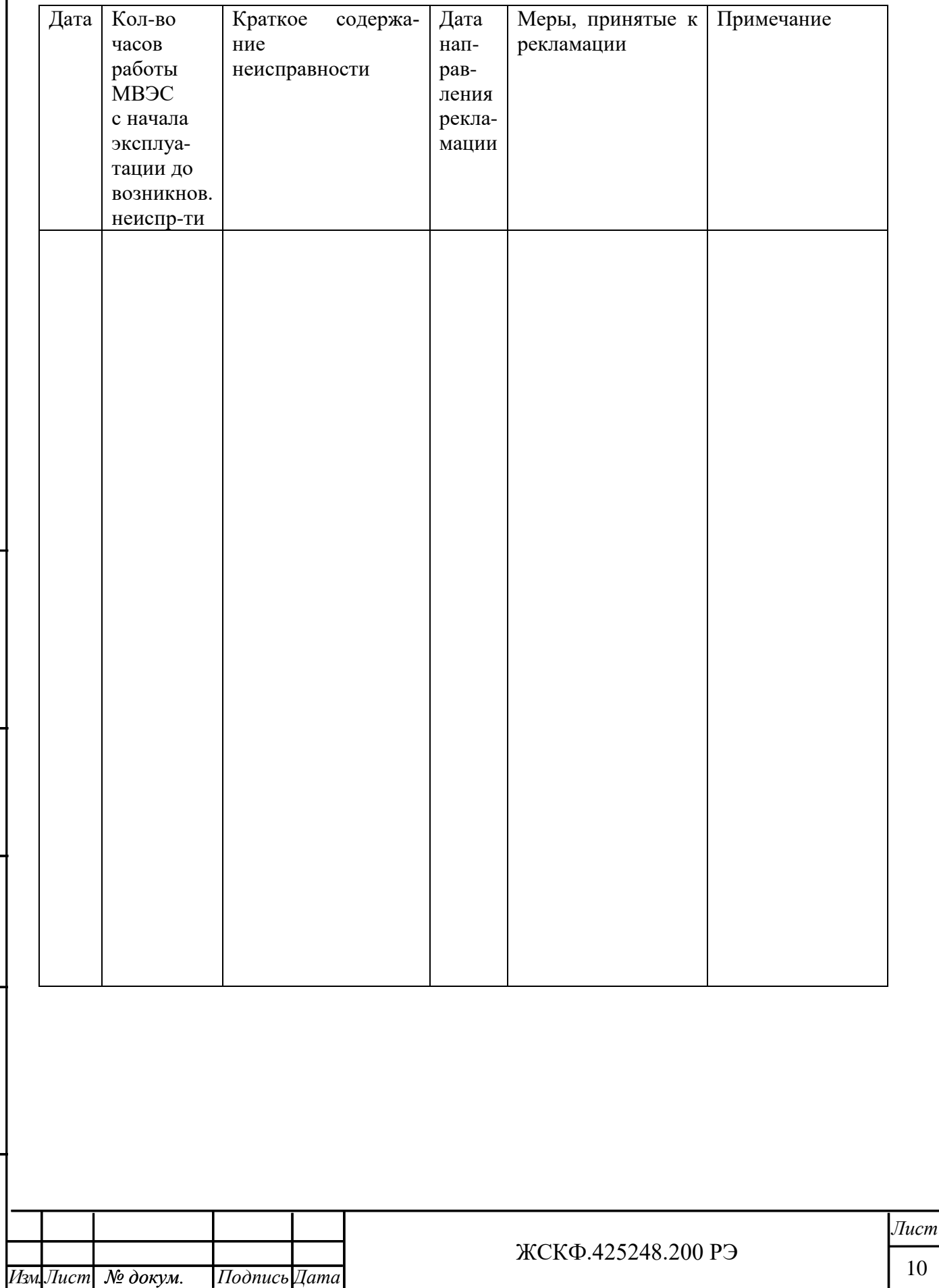

<span id="page-10-1"></span><span id="page-10-0"></span>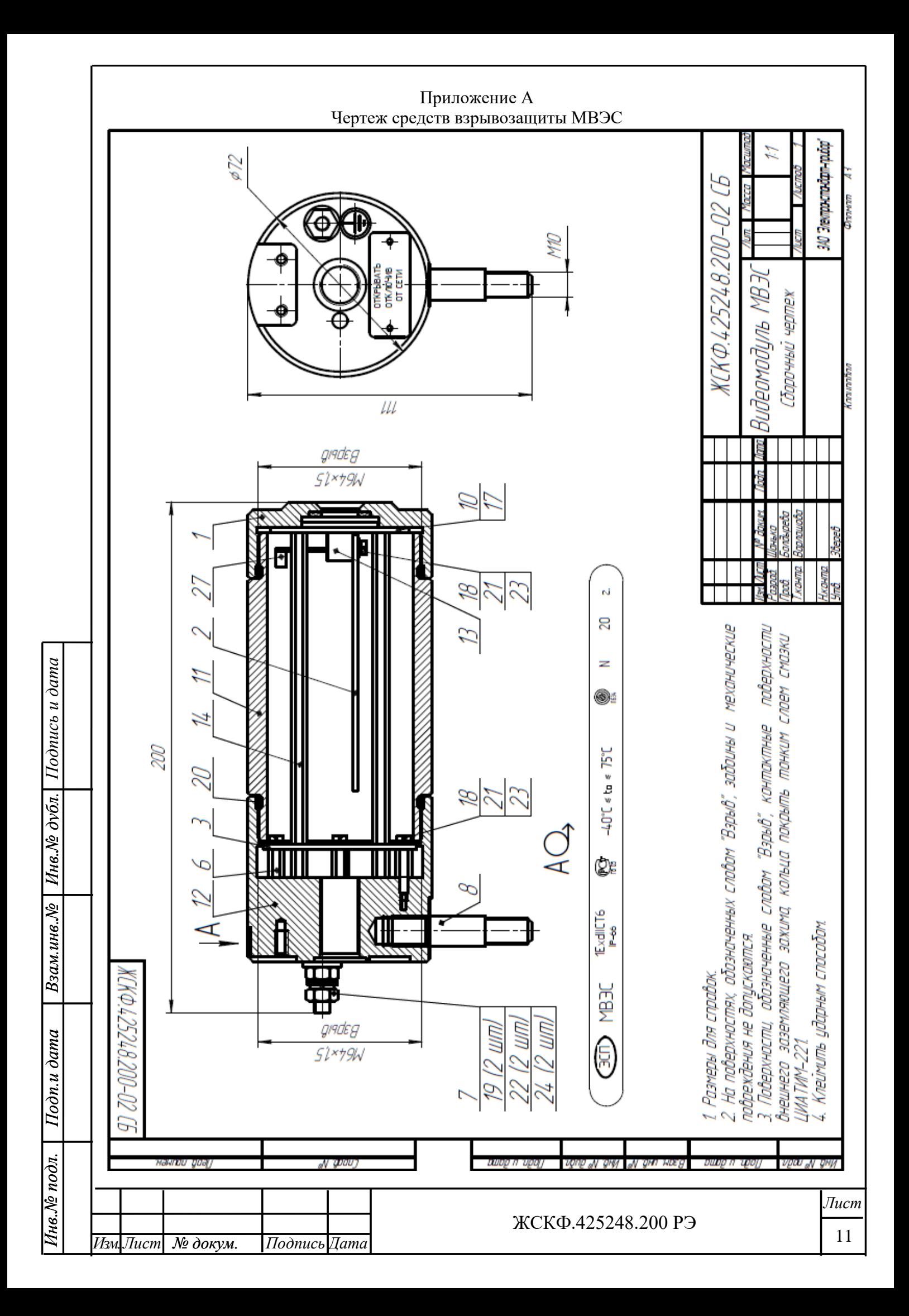

<span id="page-11-1"></span><span id="page-11-0"></span>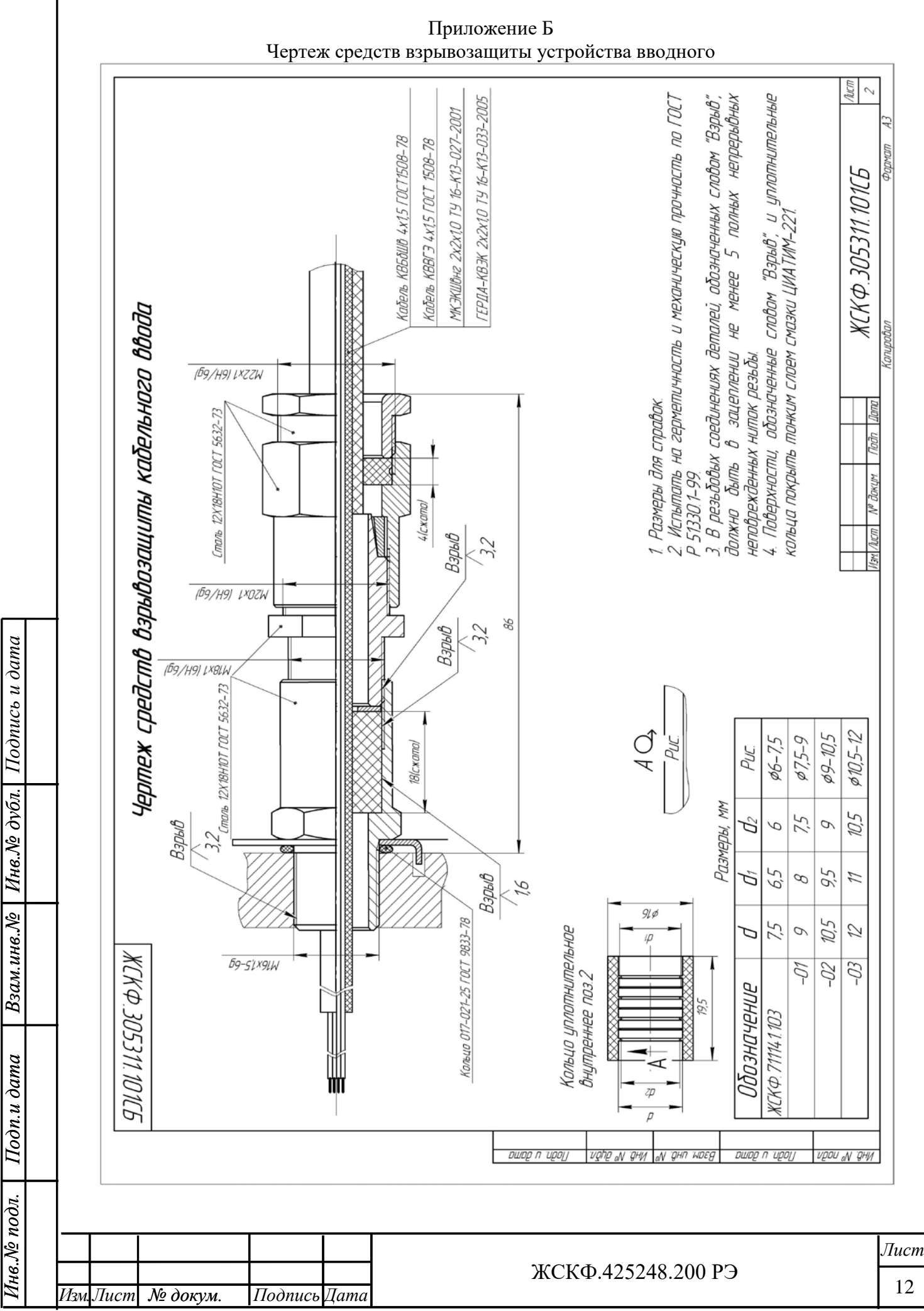

12

<span id="page-12-1"></span><span id="page-12-0"></span>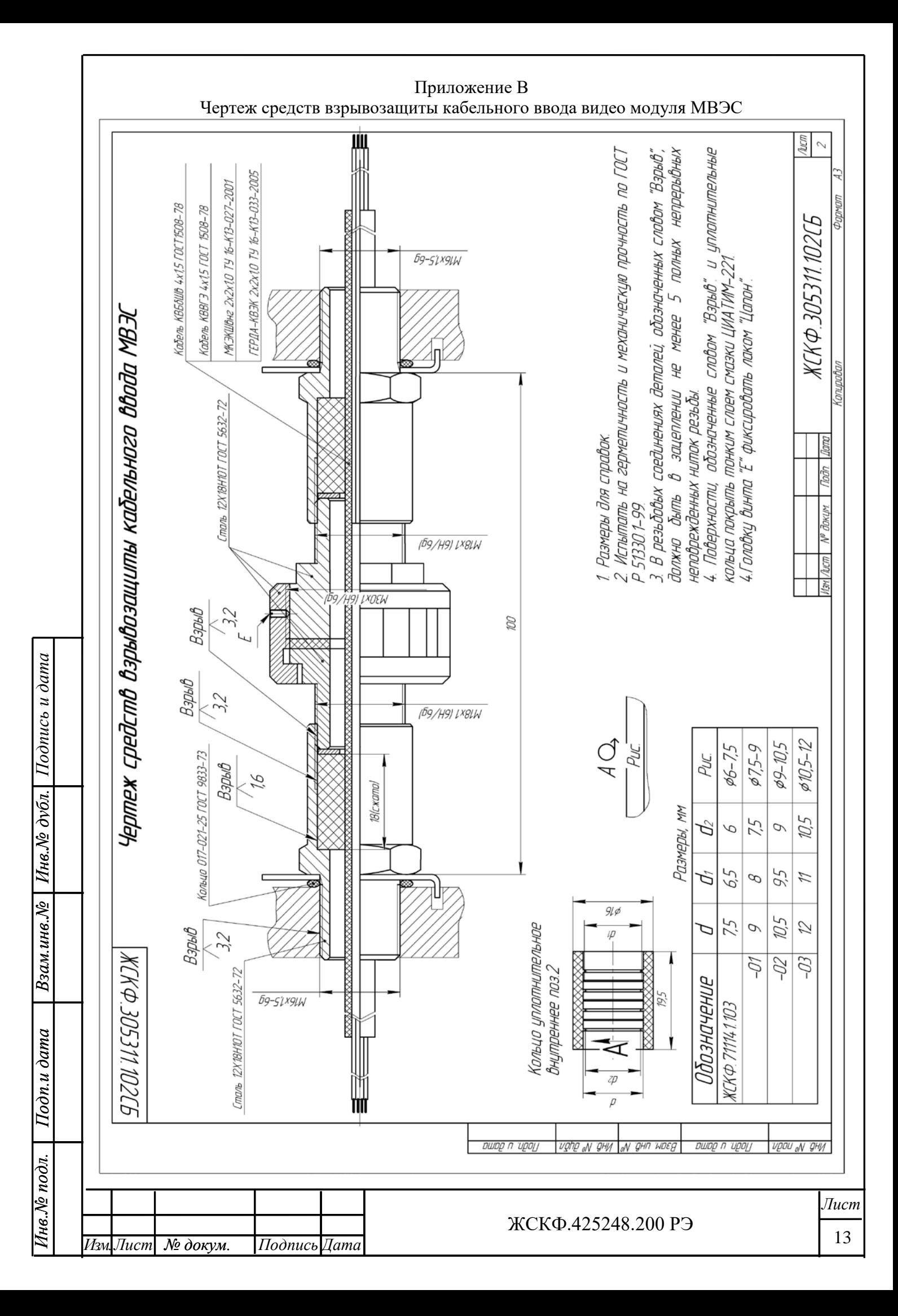

## Приложение Г Параметры протокола обмена видео модуля МВЭС

<span id="page-13-1"></span><span id="page-13-0"></span>1 Функция GET\_STATUS, код – 0x60.

Назначение: получение содержимого статусных регистров.

Формат запроса:

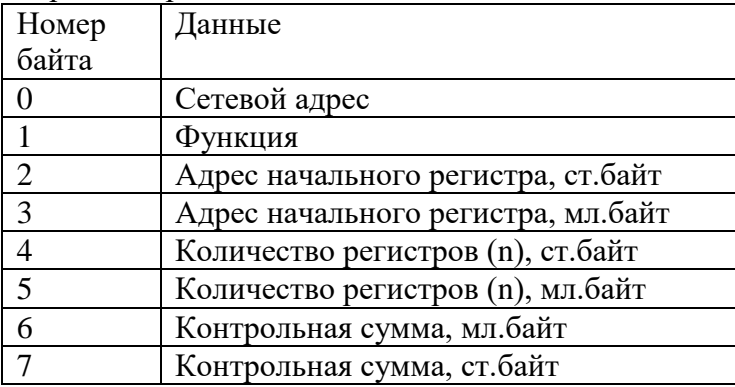

#### Формат ответа:

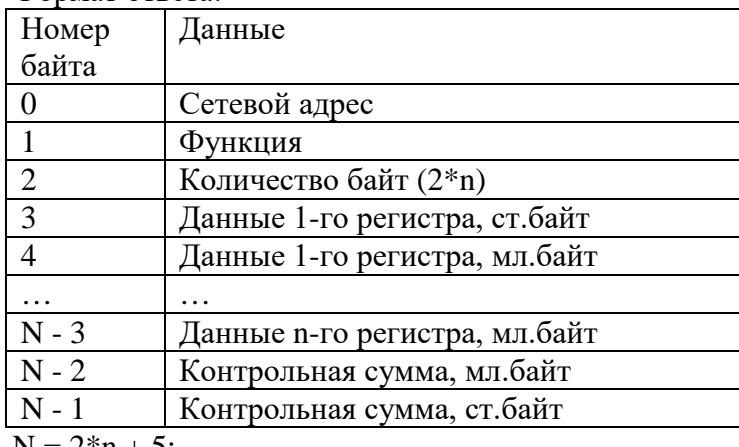

 $N = 2*n + 5;$ 

Адреса регистров:

# **0x0001: регистр адреса MODBUS**

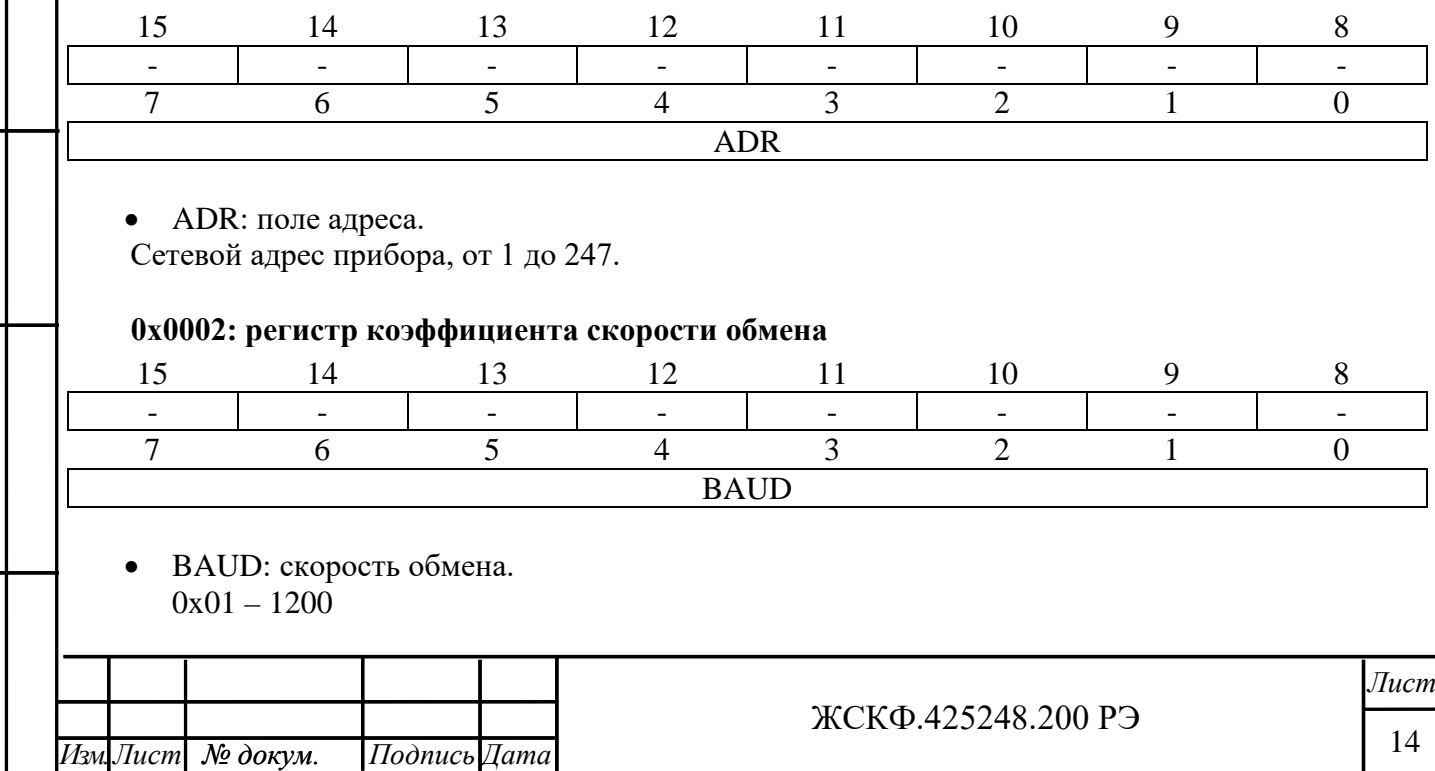

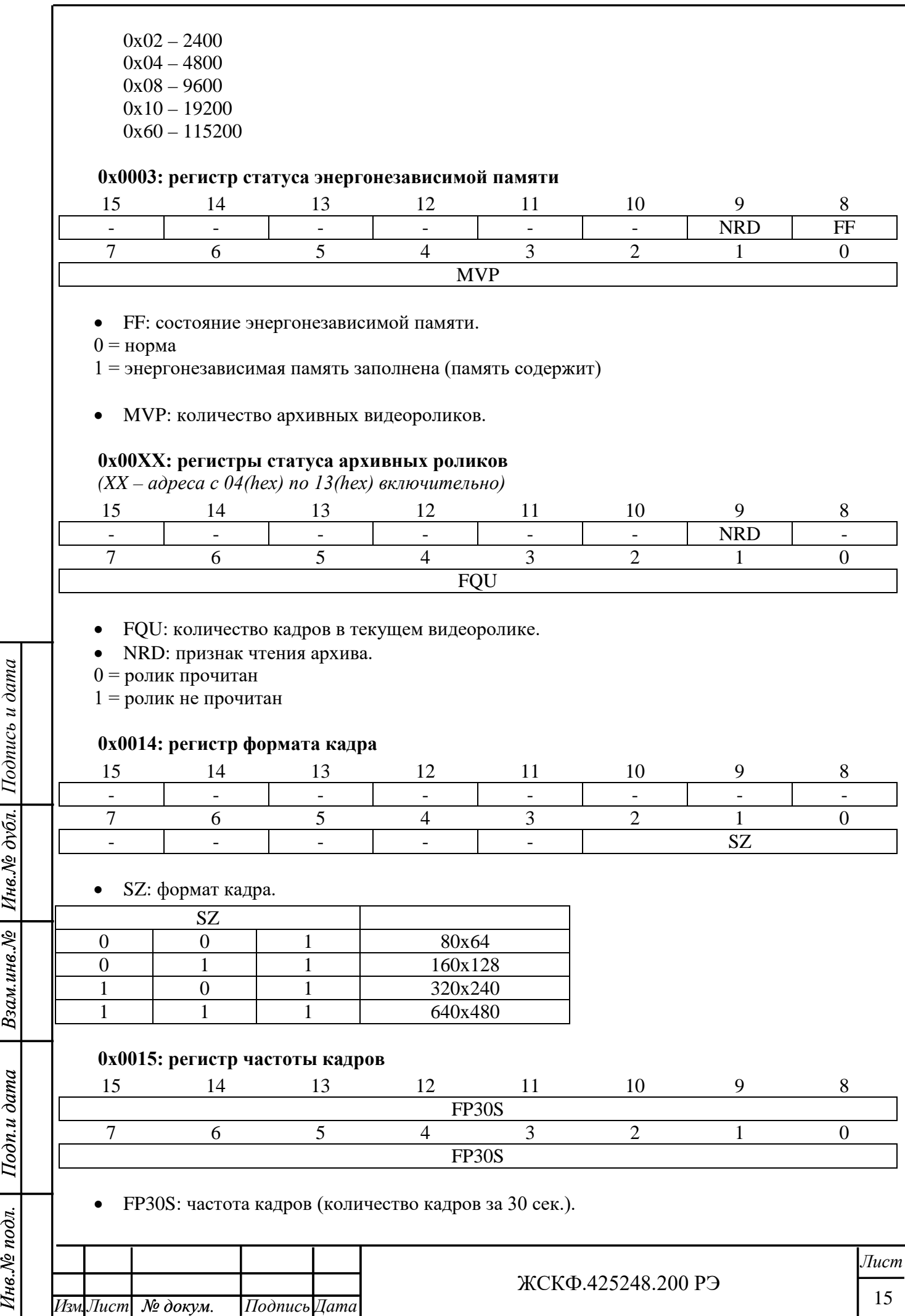

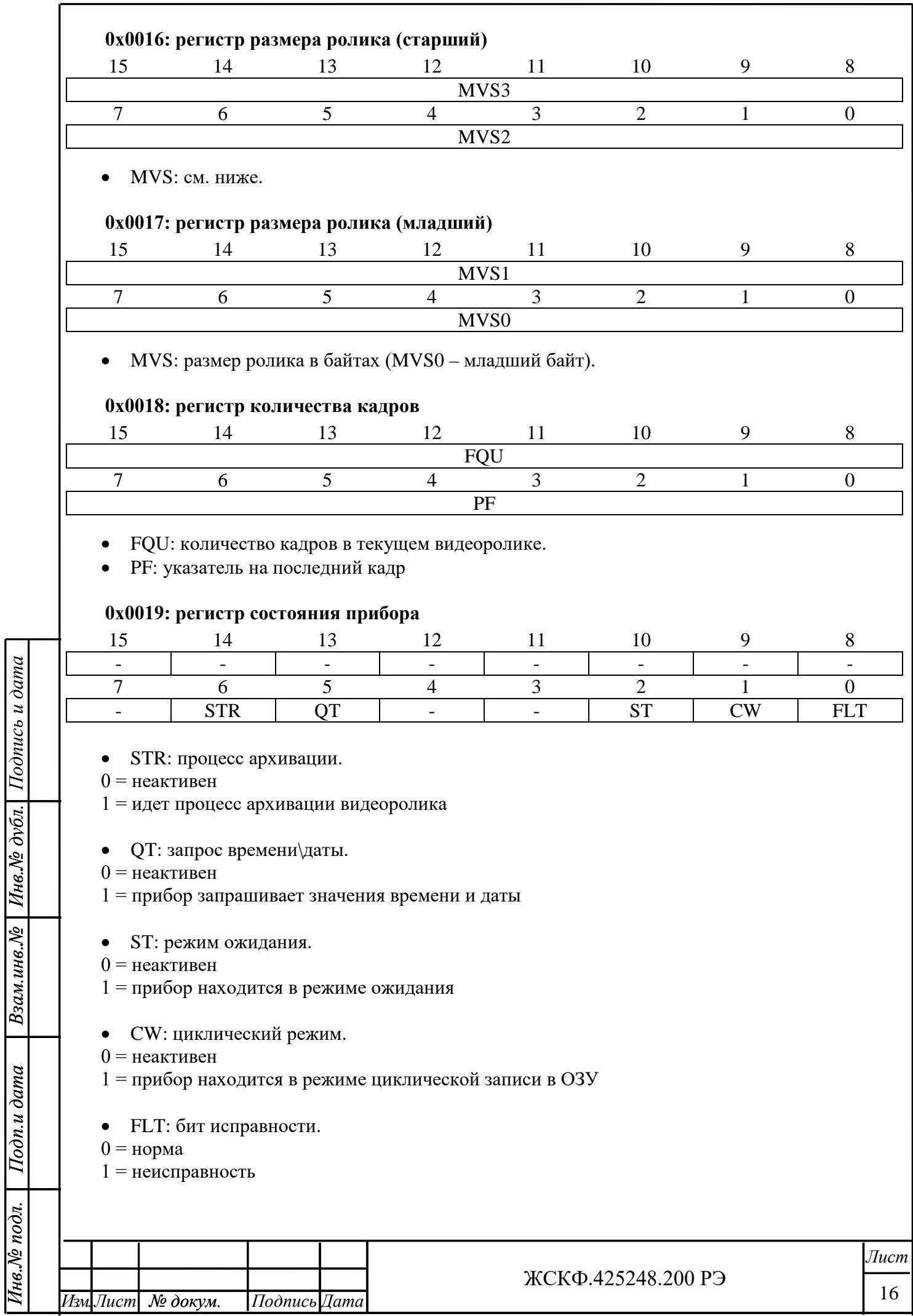

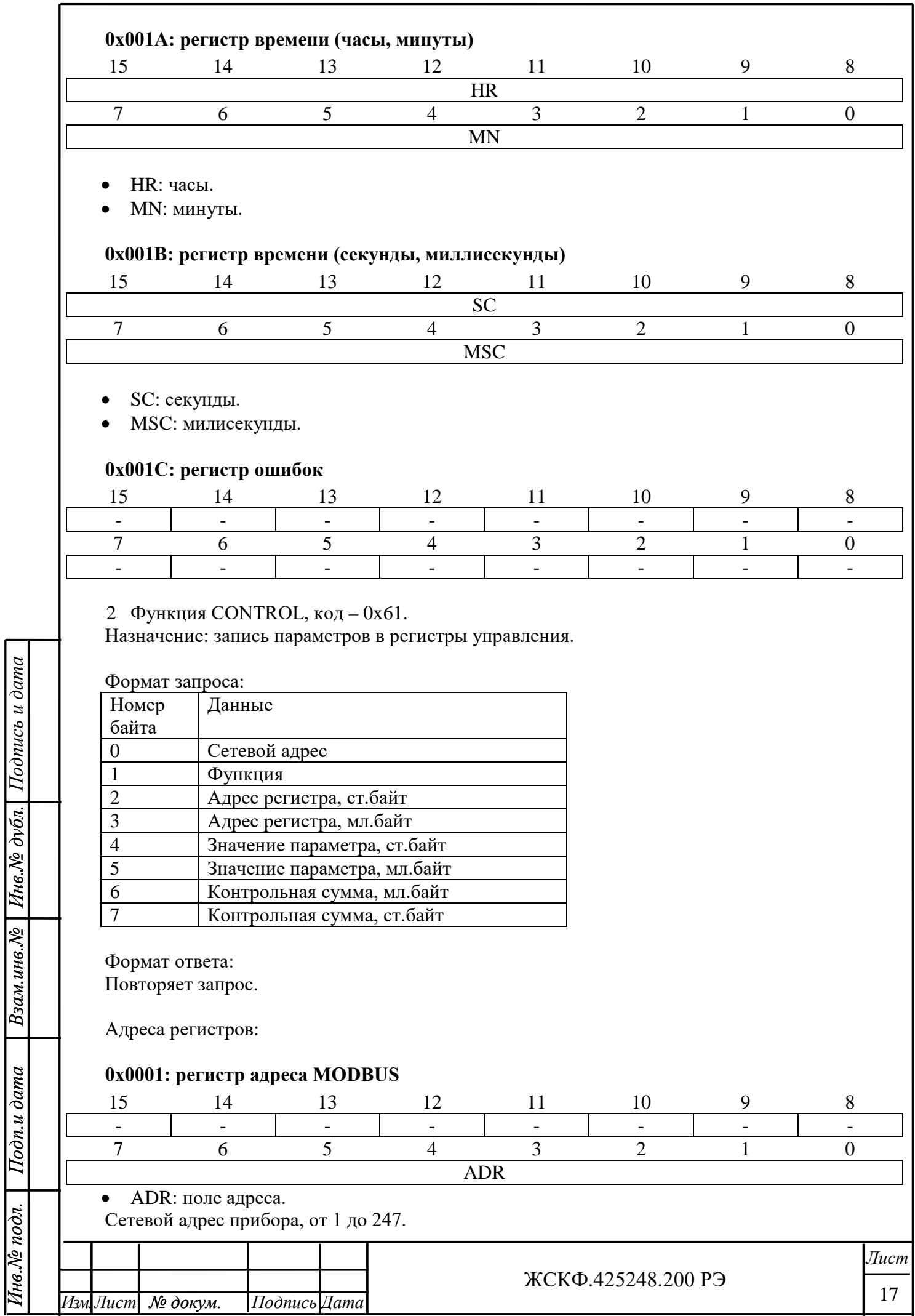

*Взам.инв.№*

*Подпись и дата*

*Подп.и дата*

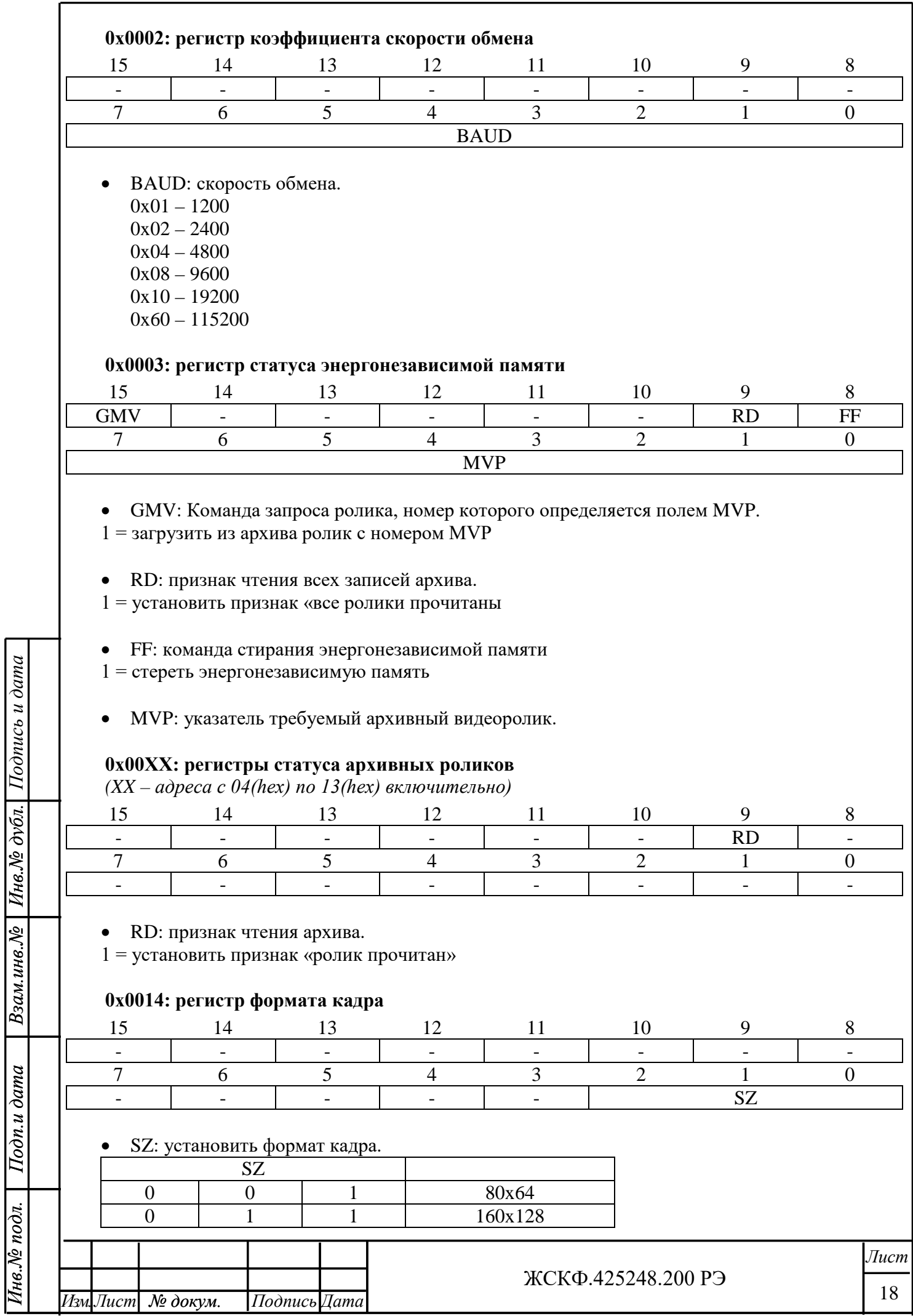

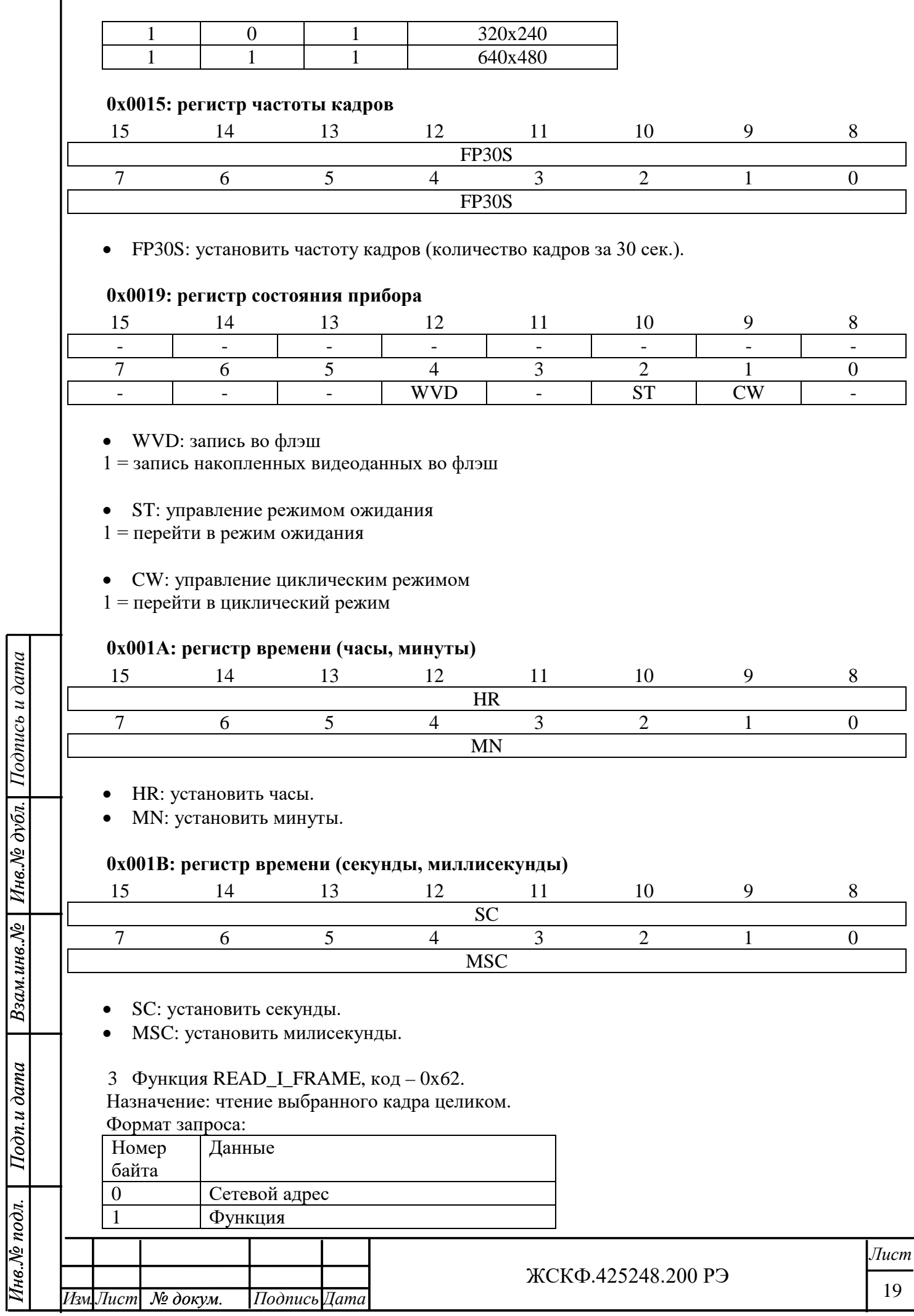

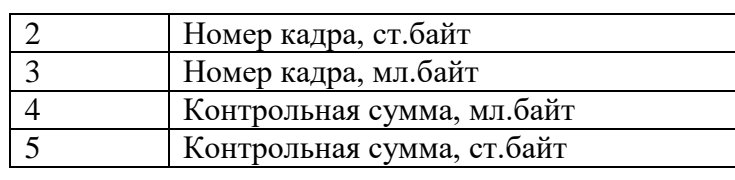

#### Формат ответа:

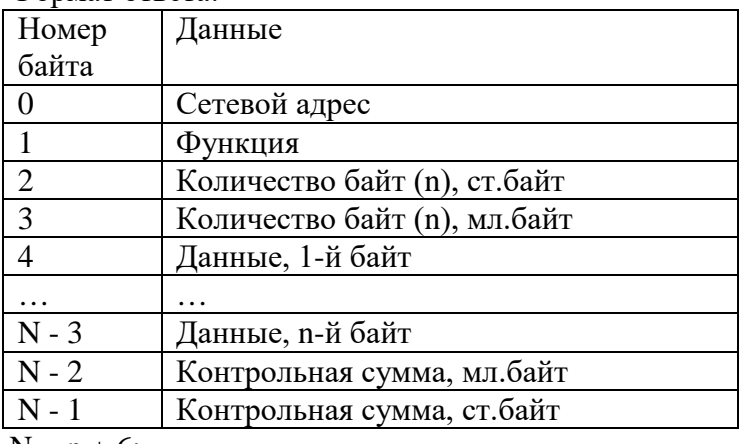

 $N = n + 6$ ;

*Примечание: контрольная сумма вычисляется для первых 28 байт ответа!*

#### 4 Функция READ\_DATA\_I\_FRAME, код – 0x63.

Назначение: чтение выбранного кадра в пакетном режиме.

Формат запроса:

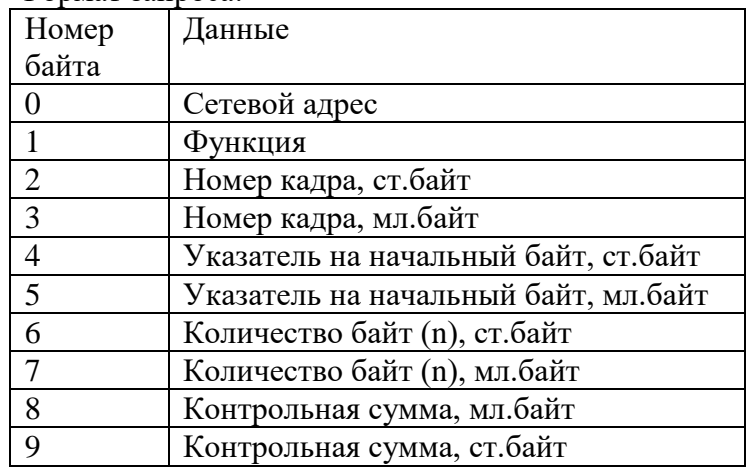

Формат ответа:

*Инв.№ дубл.*

*Подпись и дата*

пив. Ле дубл. Подпись и дата

*Взам.инв.№*

Взам.инв. $N$ 2

*Подп.и дата*

 $I$ Iodn.u dama

*Инв.№ подл.*

Инв.№ подл.

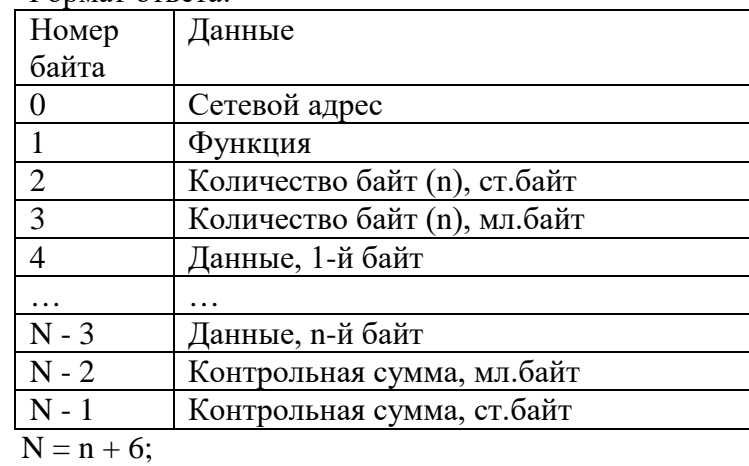

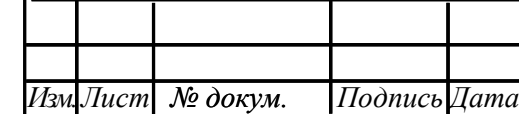

ЖСКФ.425248.200 РЭ

20

## 5 Функция READ\_C\_FRAME, код – 0x64. Назначение: чтение текущего кадра целиком.

#### Формат запроса:

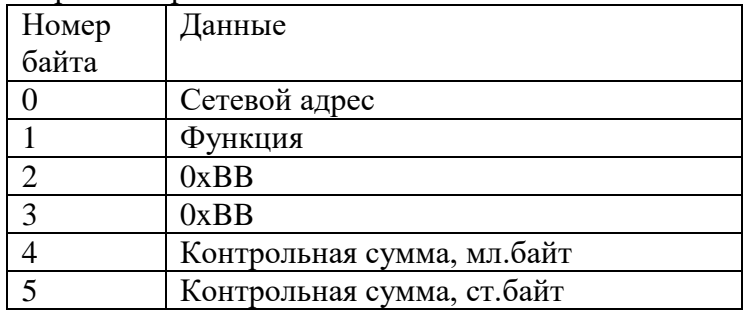

#### Формат ответа:

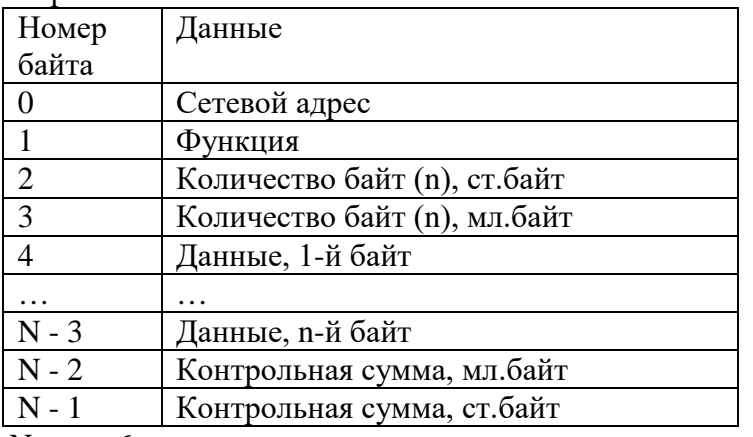

# $N = n + 6;$

*Примечание: контрольная сумма вычисляется для первых 28 байт ответа!*

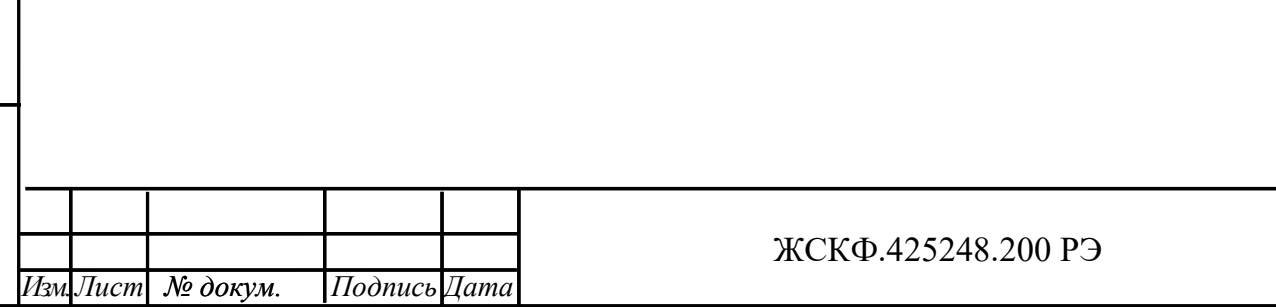

## Приложение Д

## Инструкция по работе с программой «Mvs\_control»

<span id="page-21-1"></span><span id="page-21-0"></span>Программа и Инструкция по работе с программой «Mvs\_control» поставляются на компактдиске.

1. Назначение.

Программа Mvs\_control предназначена для работы с видеомодулем ЖСКФ.424176.001-04

- 2. Характеристики.
- 2.1. Смена адреса и скорости обмена;
- 2.2. Отключение опроса приборов;
- 2.3. Запись в память прибора следующих настроек:
	- реального времени;
	- значение адреса в сети;
	- скорости обмена;
	- размера передаваемого изображения;
	- частоты кадров записываемого изображения;
- 2.4. Перевод прибора в режим циклической записи;
- 2.5. Перевод прибора в режим стирания архивных записей;
- 2.6. Перевод прибора в режим воспроизведения записей;
- 2.7. Индикация следующих сигналов прибора:
	- отсутствие связи с прибором;
	- возникновение тревоги;
	- возникновение пожара;
	- количество записей в приборе;
	- рабочее состояние прибора;
- 2.8. Запись в архив видеокадров до момента тревоги;
- 2.9. Сохранение на диск записанных в архив кадров;
- 2.10. Видеоинформация записывается в модуль по сигналу Пожар. Записываются 30 сек. предшествующих пожару.

#### 3. Работа.

*Инв.№ дубл.*

Инв. № дубл.

*Подпись и дата*

Подпись и дата

*Взам.инв.№*

Взам.инв. №

*Подп.и дата*

Подп.и дата

*Инв.№ подл.*

Інв.№ подл.

3.1. Установка соединения.

Для установки соединения с портом необходимо выбрать COM-порт, к которому подключен MВЭС и скорость обмена. Для этого необходимо нажать кнопку «Установить» (рис.1, поз.1) в группе «Управление последовательным портом». При первом запуске программы или отсутствии файла настройки, приложение будет ожидать выбор COM-порта. В открывшимся окне выбрать порт, изменить при необходимости скорость обмена (рис.2) и нажать на «ОК» для подтверждения настроек или «Отмена». Если выбранный порт не занят другим приложением, в нижней части окна появится надпись «Подключен СОМn» ( n-номер СОМ-порта).

После нажатия «Подключить» автоматически начнется опрос прибора, сетевой адрес которого указан в группе «порт устройства МВЭС» (рис.1, поз.2). Если связь с прибором установлена, в группе «Состояние прибора» статус соединения перейдёт из состояния «Нет соединения» в «Соединено» (рис.1, поз.4). Визуально отправка и прием пакетов отображается в группе «Управление последовательным портом» изменением цвета меток «Rx» «Tx» (рис.1, поз.3).

Для выбора опрашиваемого сетевого адреса прибора достаточно изменить номер в вып дающем списке группы «Порт МВЭС».

Для настройки прибора необходимо нажать кнопку «Настройка» (рис.1, поз 5). В появившемся новом окне (рис.5) можно установить требуемый сетевой адрес, скорость обмена и параметры сохраняемых кадров. Если требуется коррекция времени в приборе, нужно установить галочку «синхронизировать» в группе «Установка времени». После нажатия «ОК»

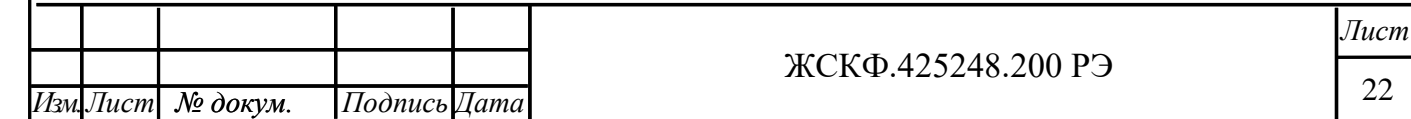

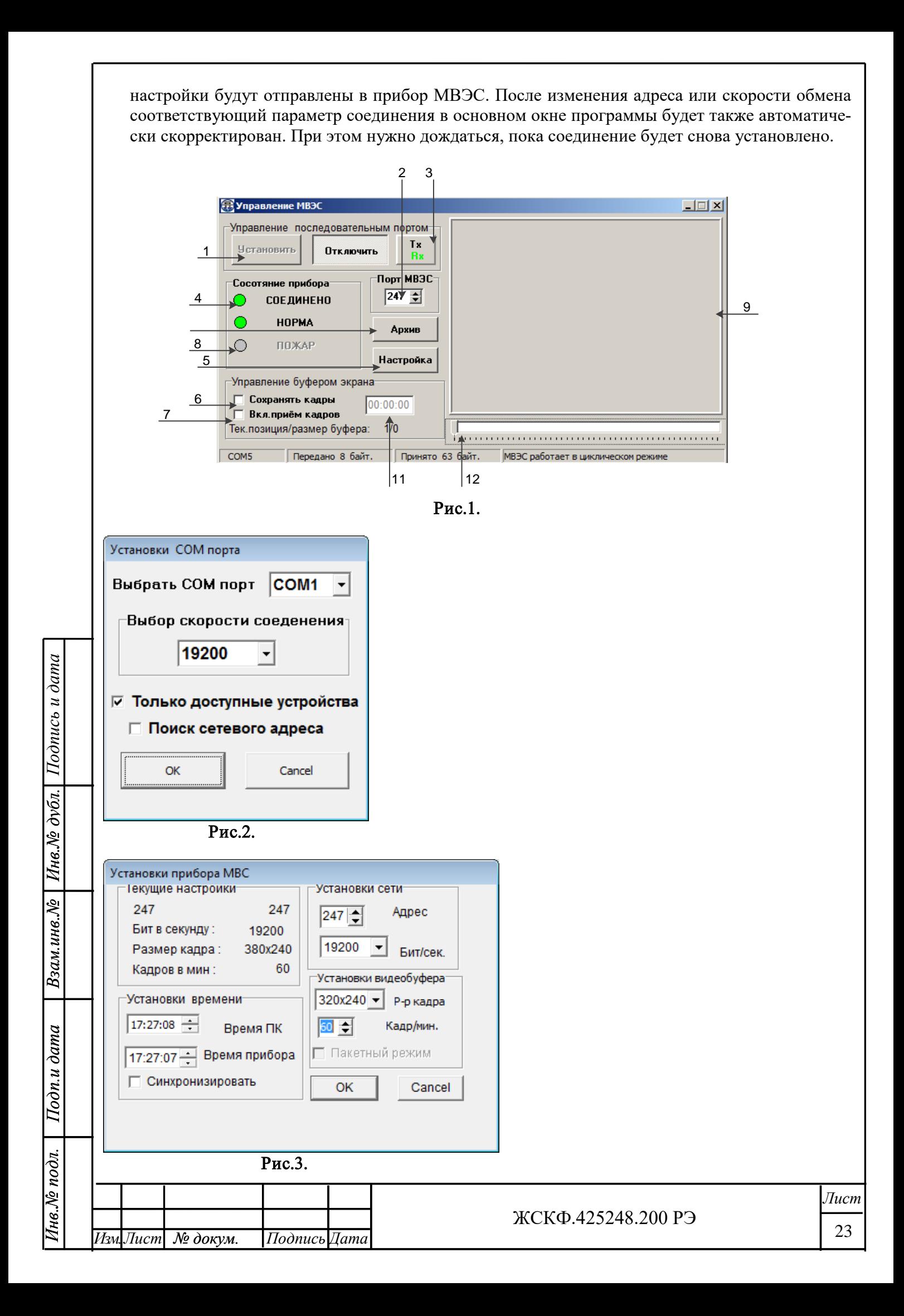

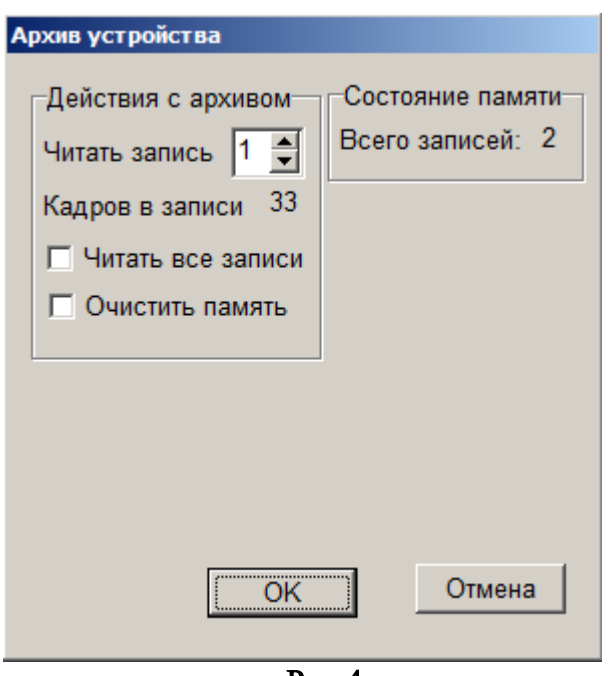

#### Рис.4.

3.2. Работа программы.

Программа периодически опрашивает датчик и в группе «Состояние прибора» отображает его статус.

Возможные состояния:

«Нет соединения» - прибор не отвечает на запросы.

«Соединено» - соединение установлено.

«Норма» - нет выявленных неисправностей.

«Внимание» - память МВЭС.

«Неисправность» - MВЭС обнаружил неисправность – нет связи с видеокамерой, сбой при работе с памятью.

« Пожар» - имеются непрочитанные записи в архиве прибора.

При установленном флаге «вкл. прием кадров» (рис.1, поз.7) в рабочем окне программы (рис.1, поз.9) отображается изображение с прибора. Время фиксации кадра отображается в группе «Управление буфером кадров» (рис.1, поз.11).

В случае возникновения на приборе статуса «Пожар» (рис.1, поз.5) оператор должен считать запись на свой компьютер. Для этого нажать на кнопку «Архив устройства» (рис.1, поз.10). Перед считыванием архивных записей желательно снять галочку «вкл. прием кадров» (рис.1, поз.7) во избежание перезаписи содержимого видеобуфера.

В новом окне (рис.4) выбрать номер ролика и считать запись, подтвердив кнопкой «ОК».

Запись будет считана в видеобуфер в основном окне программы, а также сохранена на диск «C:» в каталоге «C:\Rec» как набор картинок формата JPEG.

На время считывания архивной записи циклическая запись в приборе приостанавливается и возобновляется по окончании чтения. Когда запись будет считана, окно «Архив устройства» автоматически закроется и считанные записи появятся на диске «C:» (рис.5). В основном окне принятые кадры можно просмотреть, двигая ползунковый переключатель (рис.1, поз.12).

Максимальное количество хранимых записей в архиве прибора МВЭС – 16. Для очистки энергонезависимой памяти прибора необходимо установить флажок «Очистить память». При этом все записи в архиве MBЭС будут удалены.

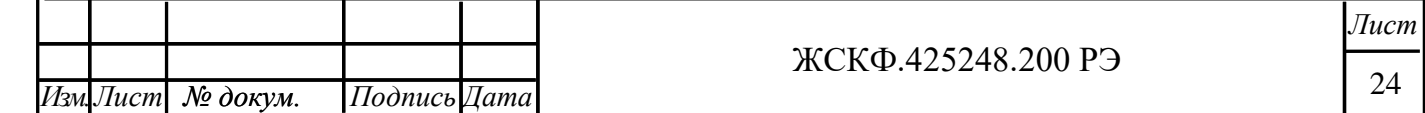

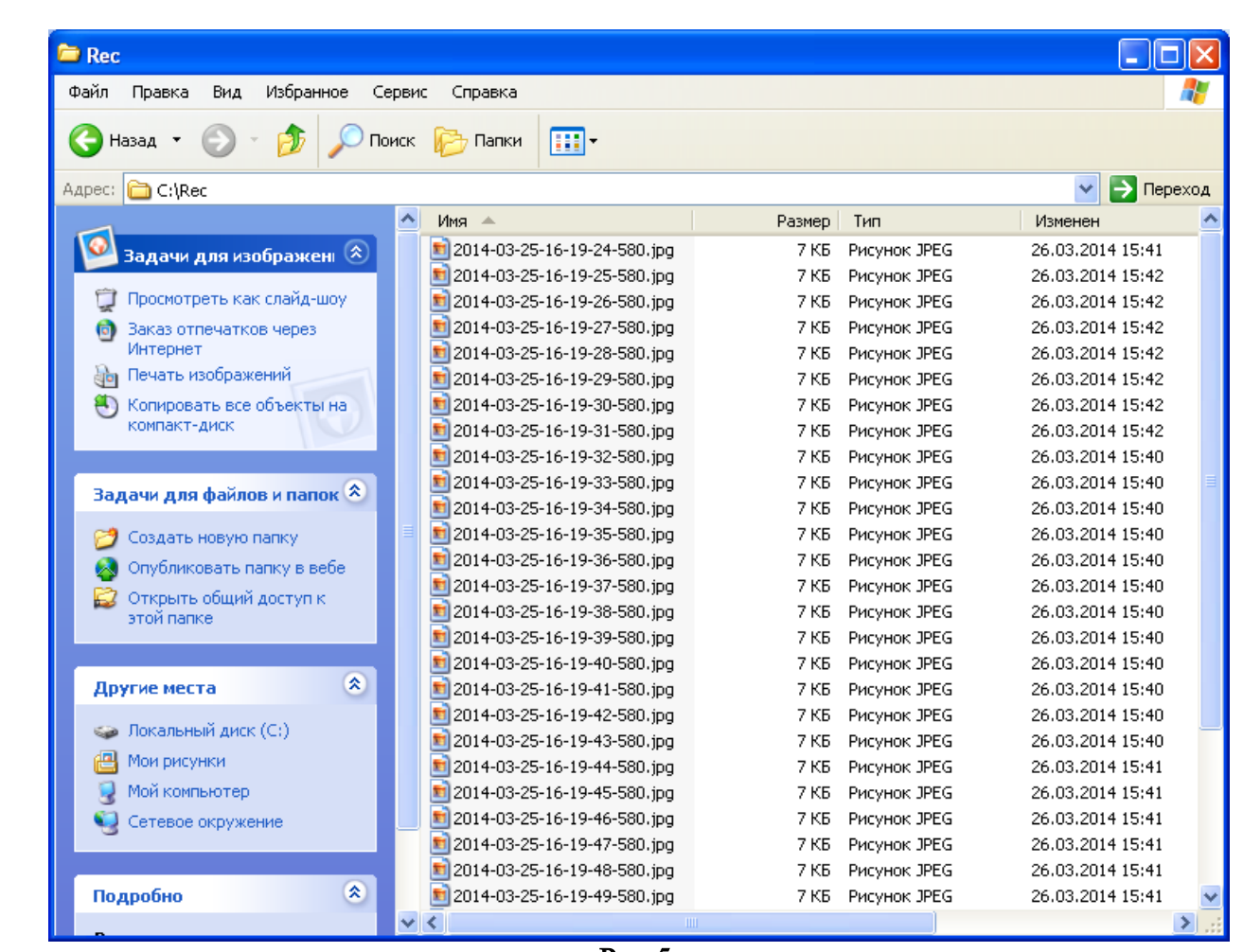

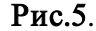

При необходимости, оператор может сам осуществить запись, установив флаги «вкл. прием кадров» (рис.1, поз.6) и «Сохранять кадры» в группе «Управление буфером кадров». Кадры будут сохранены на диск в каталоге «C:\Rec\onfly». Во время вывода кадров, а основном окне может возникать сообщение операционной системы (рис.6), уведомляющие некорректном формате данных, окно сообщения можно закрыть, приложения при этом вывод не прекращает.

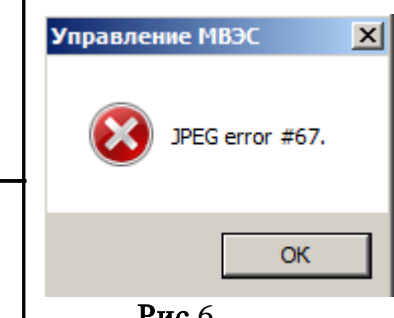

*Инв.№ дубл.*

*Подпись и дата*

Ине. Ле дубл. | Подпись и дата

*Взам.инв.№*

Взам.инв. №

*Подп.и дата*

Подп.и дата

Рис.6

При выходе из программы все настройки пользователя сохраняются в файле mvs\_control.xml.

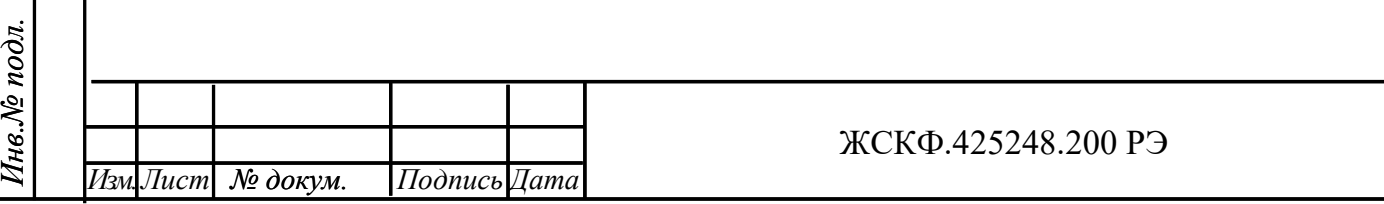

25

*Лист*

## Приложение Е

<span id="page-25-1"></span><span id="page-25-0"></span>Подключение ИПЭС с модулем видеонаблюдения МВЭС, к повторителю-разветвителю ПРСЭС.

- 1. Версия программного обеспечения ПРCЭС должна быть, preses.bin от 01.06.2018.
- 2. На ИПЭС и МВЭС должна быть установлена скорость 19200 бит/сек.
- 3. Программа опроса МВЭС должна быть от 01.06.2018.

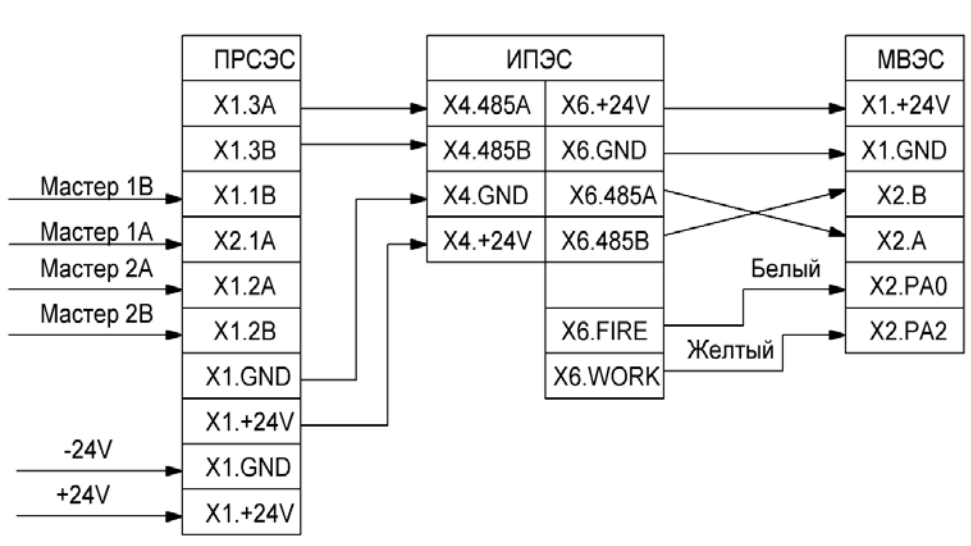

Рекомендуемые схемы подключения:

Рис1. Пример подключения к двум мастерам RS485.

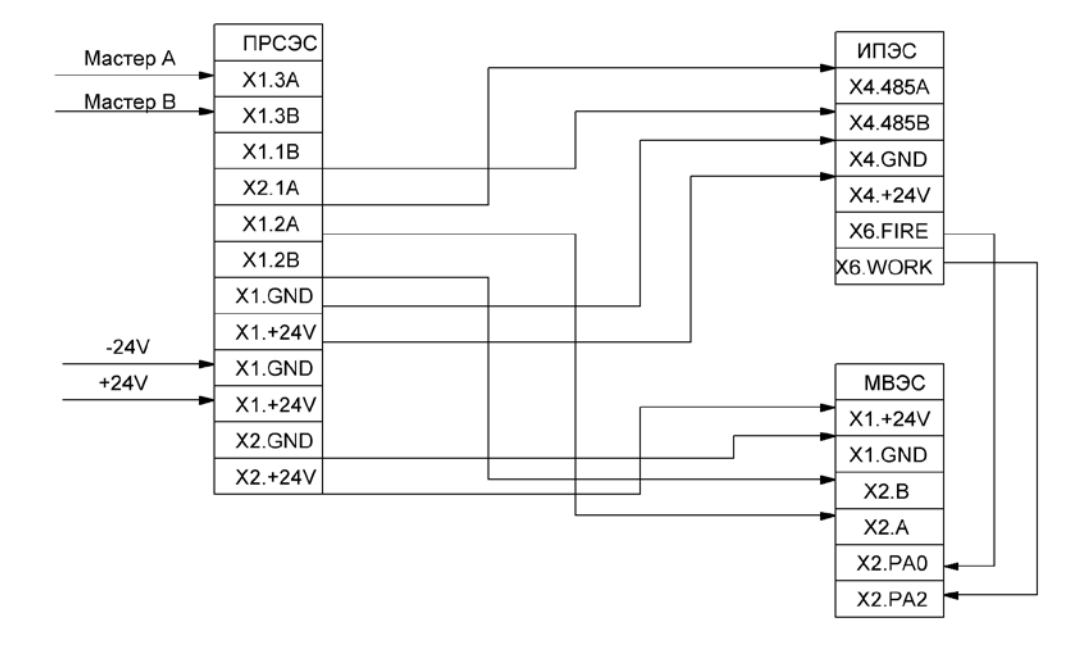

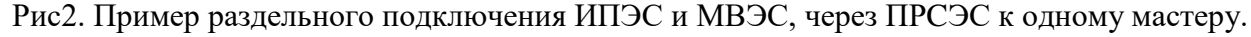

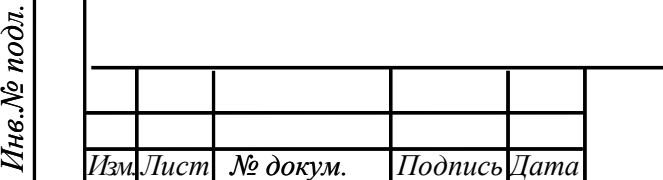

*Инв.№ дубл.*

Инв.№ дубл.

*Подпись и дата*

Подпись и дата

*Взам.инв.№*

Взам.инв. №

*Подп.и дата*

Подп.и дата

26

## Лист регистрации изменений

<span id="page-26-0"></span>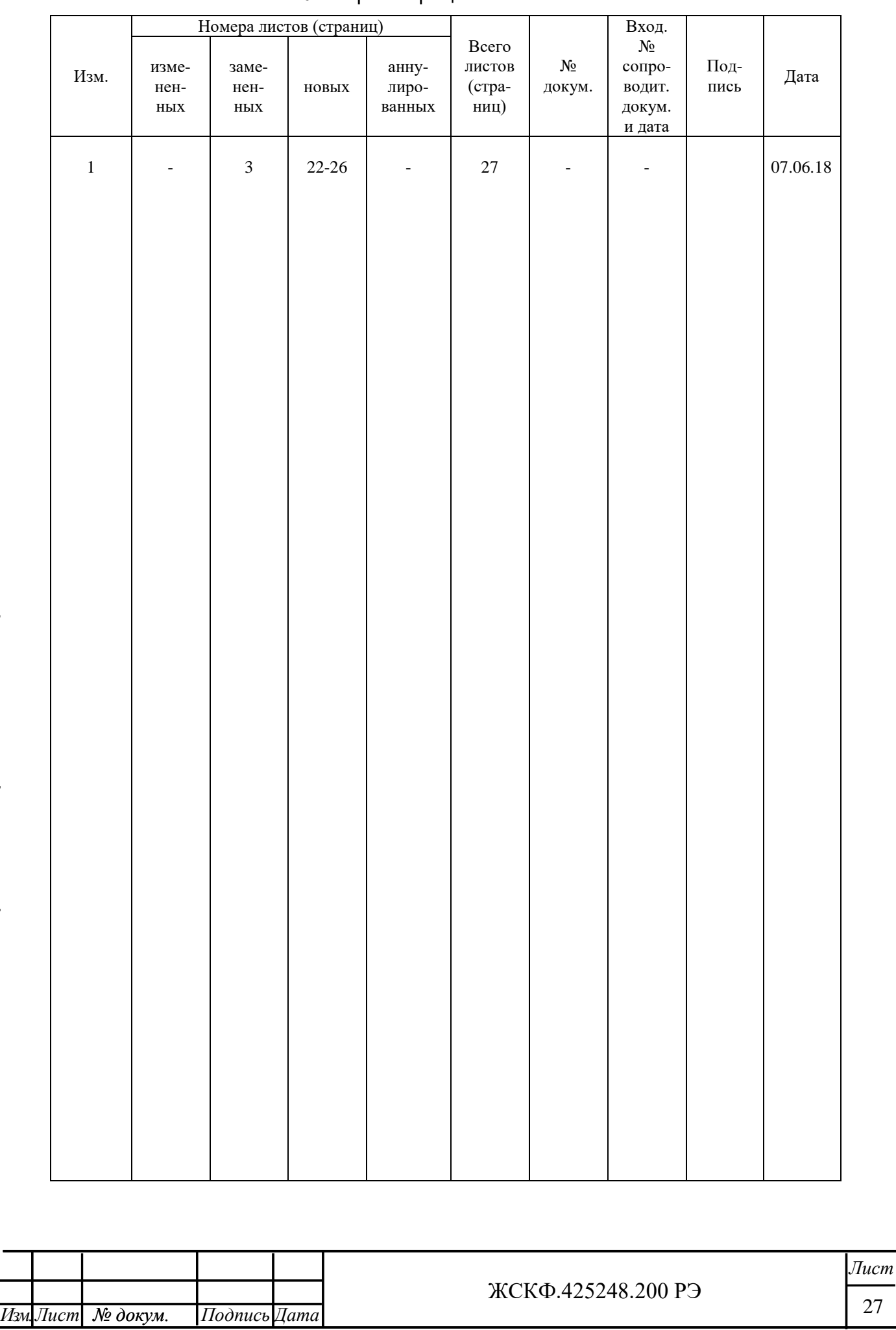

*Инв.№ дубл.*

Взам.инв. № Пнв. № дубл. | Подпись и дата

*Подпись и дата*

*Взам.инв.№*

*Подп.и дата*

 $I$ Io $\partial$ n.u  $\partial$ ama

*Инв.№ подл.*